The **Connection Machine** System

-

**I**

## **CMMD User's Guide** \_\_\_. **\_\_\_\_\_**

**Version 3.0** May 1993

Thinking Machines Corporation Cambridge, Massachusetts

**L**

. ... .. .. .. .. ... 11.. ... ... ... .. .. .. ... .. .. . 1 .. .. ..

The information in this document is subject to change without notice and should not be construed as a commitment by Thinking Machines Corporation. Thinking Machines reserves the right to make changes to any product described herein.

Although the information in this document has been reviewed and is believed to be reliable, Thinking Machines Corporation assumes no liability for errors in this document. Thinking Machines does not assume any liability arising from the application or use of any information or product described herein. **<sup>S</sup>**

Connection Machine® is a registered trademark of Thinking Machines Corporation. CM, CM-2, CM-200, CM-5, CM-5 Scale 3, and DataVault are trademarks of Thinking Machines Corporation. CMosr; CMAX, and Prism are trademarks of Thinking Machines Corporation.  $C^{\star\infty}$  is a registered trademark of Thinking Machines Corporation. Paris, \*Lisp, and CM Fortran are trademarks of Thinking Machines Corporation. CMMD, CMSSL, and CMX11 are trademarks of Thinking Machines Corporation. Scalable Computing (SC) is a trademark of Thinking Machines Corporation. Thinking Machines® is a registered trademark of Thinking Machines Corporation. SPARC and SPARCstation are trademarks of SPARC International, Inc. Sun, Sun-4, and Sun Workstation are trademarks of Sun Microsystems, Inc. UNIX is a registered trademark of UNIX System Laboratories, Inc. The X Window System is a trademark of the Massachusetts Institute of Technology.

Copyright © 1993 by Thinking Machines Corporation. All rights reserved.

Thinkiag Machines Corporation 245 First Street Cambridge, Massachusetts 02142-1264  $f$ *(617)* 734-1000

## **Contents**

 $\sqrt{2}$ 

 $\frac{1}{4}$ 

 $\bar{\beta}$ 

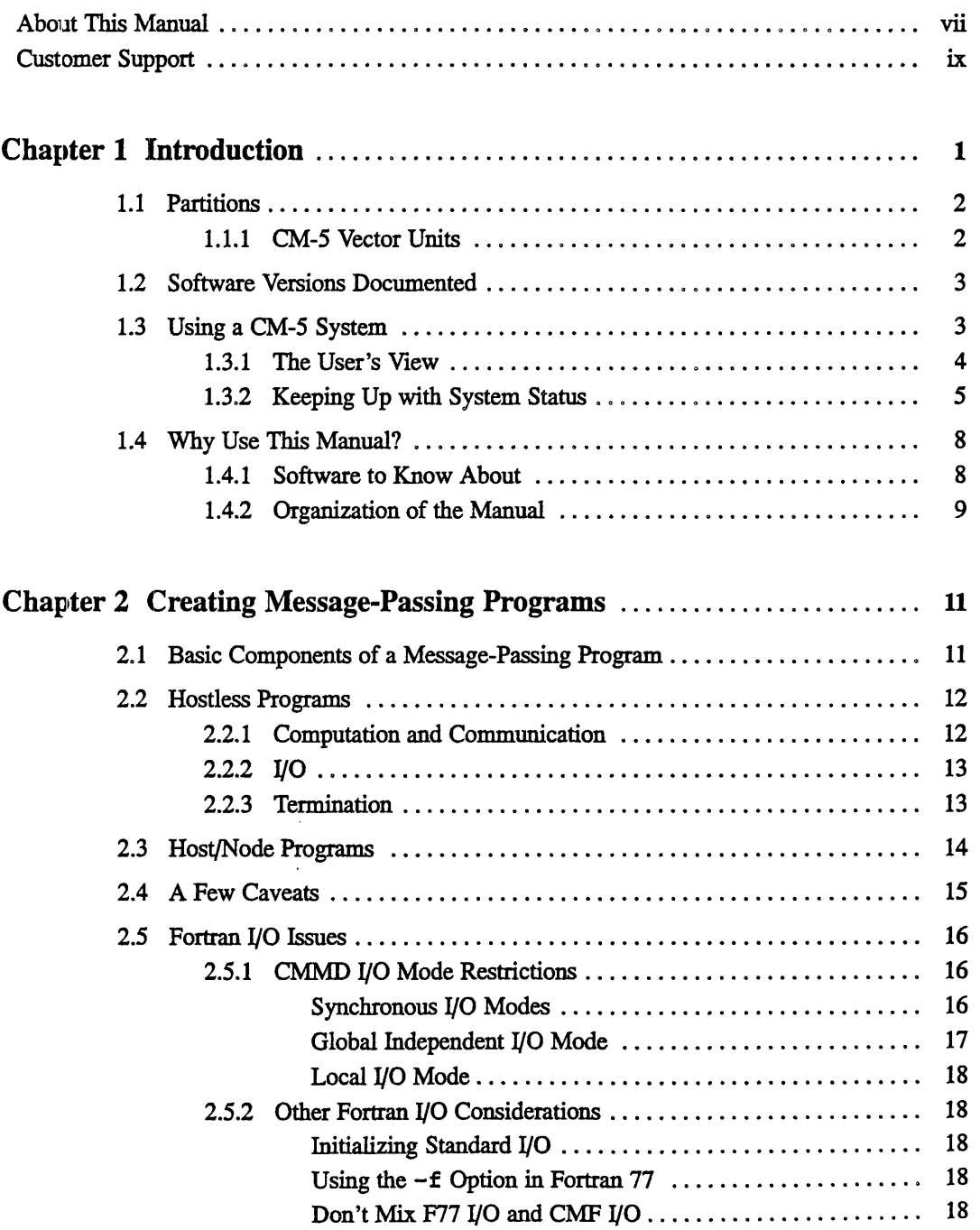

~ n ~~ -- ---

 $\bar{z}$ 

 $\frac{1}{\epsilon}=\theta^{\prime}$ 

 $\frac{1}{\sqrt{2}}$ 

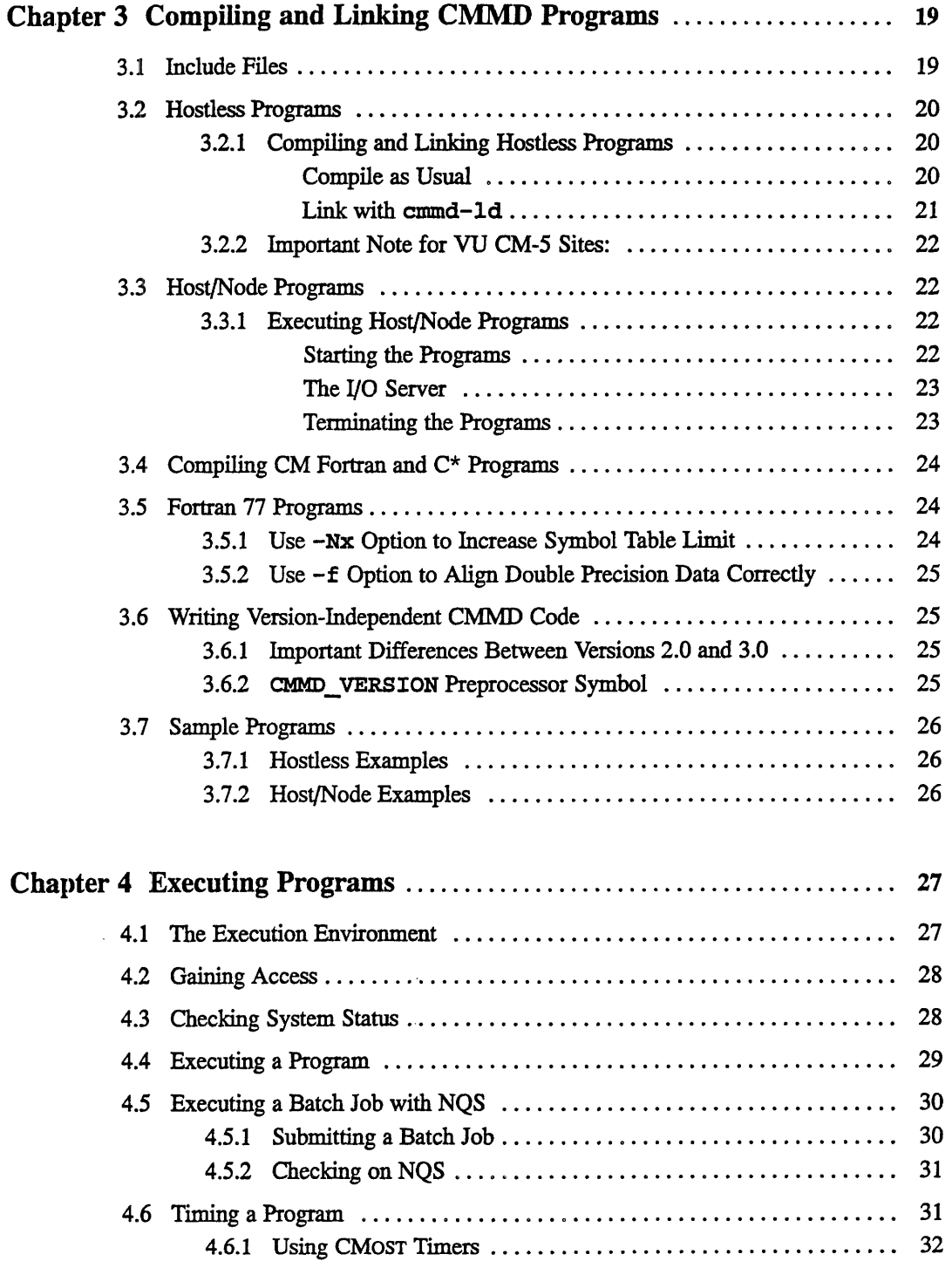

 $\ddot{\phantom{a}}$ 

 $\hat{\boldsymbol{\beta}}$ 

 $\ddot{\phantom{a}}$ 

 $\begin{array}{c} \star \\ \star \\ \star \end{array}$ 

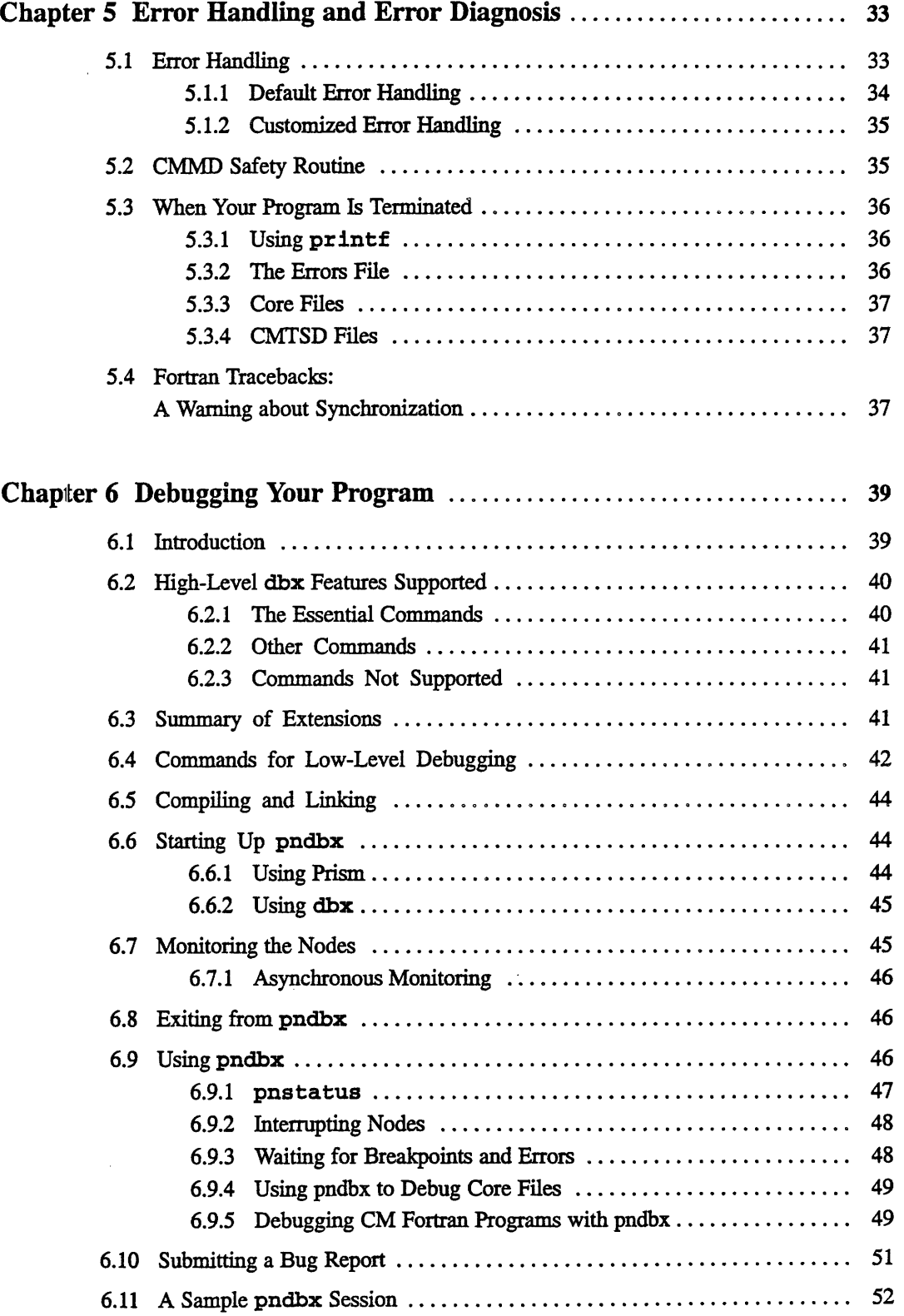

**i** 

 $\mathbb{R}^+$ 

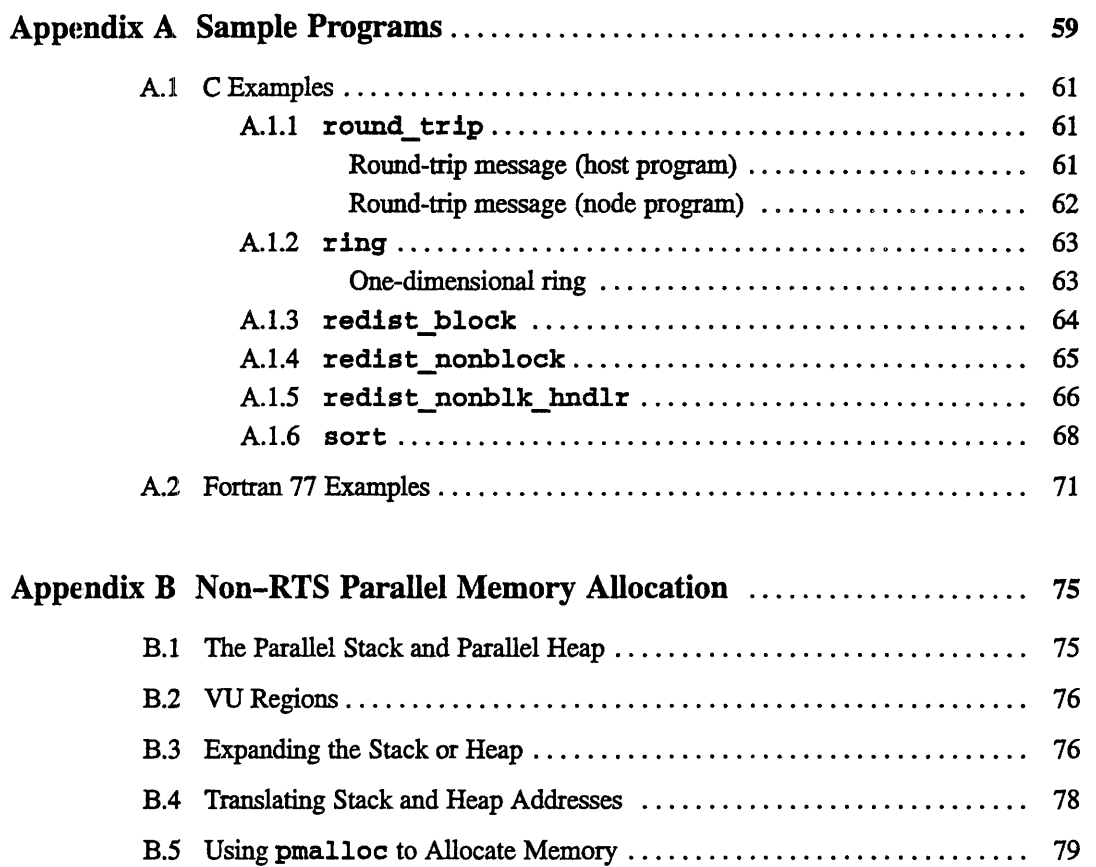

,,,,,,,,,,,,,,,,,,,,,,,,,,,,,,,,,,,,

 $\bar{\lambda}$ 

 $\bar{z}$ 

U-10 I-W-1

## **About This Manual**

.:............

## **Objectives of This Manual**

*The CMMD User s Guide is* written for programmers who are writing or porting message-passing programs to run on the Connection Machine model CM-5. The *User 's Guide* does the following:

- <sup>a</sup> It introduces the components and environment of the CM-5 system, as they are used for message-passing programming.
- It provides a brief description of the host/node programming model, and describes how that model is currently implemented on the CM-5.
- It introduces the tools currently provided on the CM-5 to assist in the development of message-passing programs.
- \* It provides a useful "do's and don't's" for the successful creation and execution of message-passing programs on the CM-5.

This user's guide is intended to be used in conjunction with the *CMMD Reference Manual,* which describes the functions provided by the CM-S's message-passing library, CMMD. Both manuals assume that the programmer has some experience in writing message-passing programs in the language of his or her choice.

This edition of the manual documents Version 3.0 of the CMMD library and Version 7.2 of the CMosT operating system.

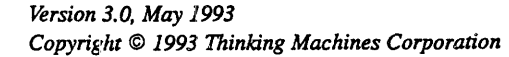

 $\P^{\mathbb{C}}$ 

 $\mathbb{R}^2$ 

## **Notation Conventions**

The table below displays the notation conventions observed in this manual.

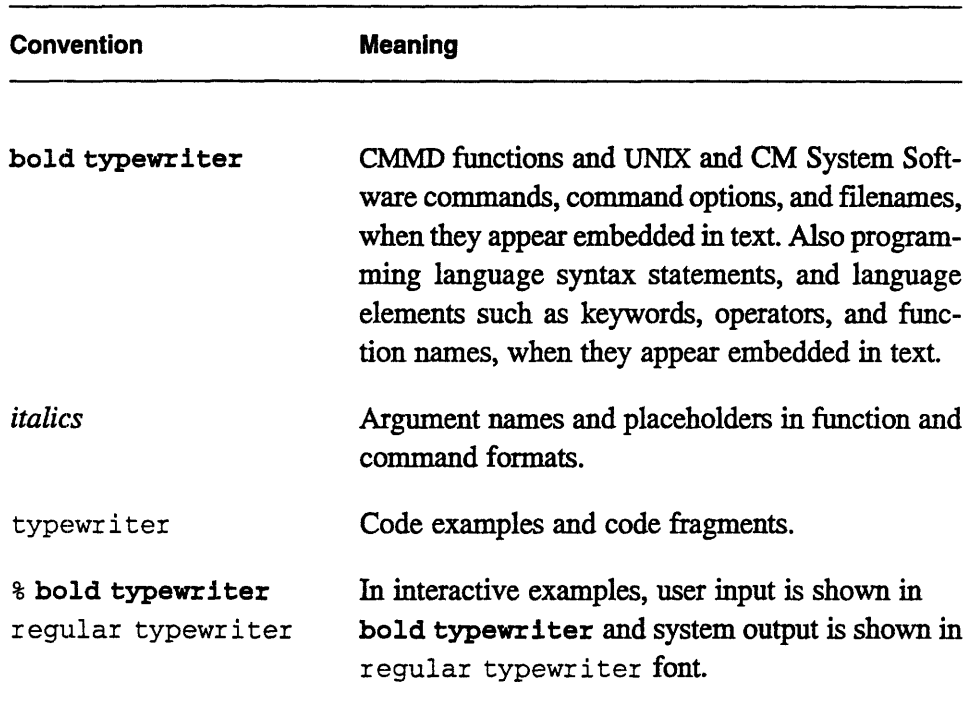

IJ.Is

## **Customer Support**

Thinking Machines Customer Support encourages customers to report errors in Connection Machine operation and to suggest improvements in our products.

**· m M. - - I I** 11 1 16 E

When reporting an error, please provide as much information as possible to help us identify and correct the problem. A code example that failed to execute, a session transcript, the record of a backtrace, or other such information can greatly reduce the time it takes Thinking Machines to respond to the report.

If your site has an applications engineer or a local site coordinator, please contact that person directly for support. Otherwise, please contact Thinking Machines' home office customer support staff:

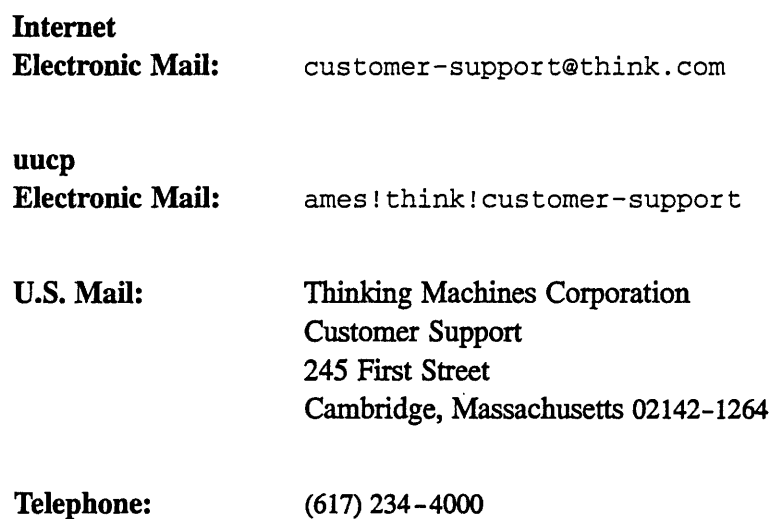

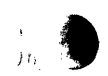

 $\mathcal{W}$ 

## **Chapter 1 Introduction**

This manual provides information on CMMD, the CMosT operating system, and associated utilities for programmers who are interested in node-level, messagepassing programming on the CM-5 supercomputer.

Two current models exist for such programming on the CM-5:

\* *The hosVnode* model: a *host program* executing on the host starts up and monitors a *node program* running in multiple copies on each of a number of processing nodes. This programming model is currently supported for the C, C++, and Fortran 77 programming languages.

**Implementation Note:** Currently, the host/node programming model is not supported in C\*.

The *hostless* model: a single node program executes in multiple copies on the processing nodes, while the host runs a CMMD-supplied I/O server program. This programming model is currently supported for the C, C++ and Fortran 77 programming languages, and for the parallel CM programming languages CM Fortran and C\*, when executing in "on-a-node" style.

In both of these programming models, the number of processing nodes is determined by the size of the CM-5 partition in use (see below).

 $CMMD$  is the software library used for interprocessor communication  $-$  that is, for the message passing between nodes in the hostless model, and between host and nodes in the host/node model.

Message-passing programming is supported for the following languages: C, C++, and Fortran 77. Message-passing programming is also supported for the following parallel programming languages: CM Fortran and C\*.

## 1.1 **Partitions**

The CM-5 is a highly scalable parallel processing computer. The number of computational processors (or nodes) on a CM-5 ranges from fairly small to very large.

No matter what its size, however, a CM-5 provides for both space-sharing and timesharing.

Space-sharing occurs when the system administrator partitions the CM-5, allotting so many nodes to one partition, so many to another. The system administrator also decides which users have access to a given partition.

Administrators can change partition sizes or access rules as needed to meet the needs of their sites.

All partitions run the CMOST operating system, an enhanced UNIX operating system. Therefore, timesharing is the natural mode on all partitions.

Users of the CM-5 have access to all UNIX facilities that normally form part of the SunOS version of UNIX. In addition, they have access to special tools and utilities provided by CM software to facilitate parallel programming.

### **1.1.1 CM-5 Vector Units**

In a CM-5 with vector unit accelerators (VUs) installed, each processing node has four associated VU accelerators. In this case, you have two options:

- You can run your code without the VUs (in any of the supported languages).
- \* You can run your code with VUs (in the parallel programming languages C\* and CM Fortran, or by calling a DPEAC routine from C).

The VU accelerators provide enhanced performance for parallel programs that are largely arithmetic in nature.

*Chp e r .Itouto*

## **1.2 Software Versions Documented**

This edition of the *CMMD User's Guide* documents tools and utilities that are part of Version 7.2 of the CM operating system, CMOST.

It does not document the cc or **f 77** compilers, which you would use for compiling message-passing programs written in these languages; please see SunOS documentation for that information.

## **1.3 Using a CM-5 System**

The CM-5 is a massively parallel supercomputer. It contains tens, hundreds, or thousands of processors. These processors are divided into two categories: processing nodes and control processors.

*Processing nodes* (PNs) make up the vast majority of processors inside the CM-5 system. They are the processors that do the actual computations on parallel data, communicating with each other to share data as necessary. System software occasionally refers to these processors as processing elements, or PEs. (Note: On CM-5's with vector units, the four VUs associated with each node are considered part of the processing node.)

*Control processors* (CPs) manage the CM-5's processing nodes and I/O devices. These processors provide major OS services for the system, handling the system's user interface, its I/O and network interfaces, and its system administration and diagnostic interfaces.

A group of processing nodes under the control of a single control processor is called a partition. The control processor managing the partition is known as the *partition manager* (PM). In message-passing programming, the partition manager is the host, while the processing nodes are  $-$  naturally  $-$  the nodes.

Interprocessor communication networks connect all processors, of both types, to provide rapid, high-bandwidth communication between processors.

**e**

*l*

#### **1.3.1 The User's View**

Figure 1 illustrates a sample CM-5 system as it appears to a user. This particular system has two partition managers, which have been named Mars and Venus. Each of these PMs is currently managing a partition of 256 nodes. The system also has control processors managing some I/O peripherals, and one that is dedicated as a system console, for the system administrator's use.

.... *· ·* 1::~:~ *'"~~V ::: · ··* fj -····~

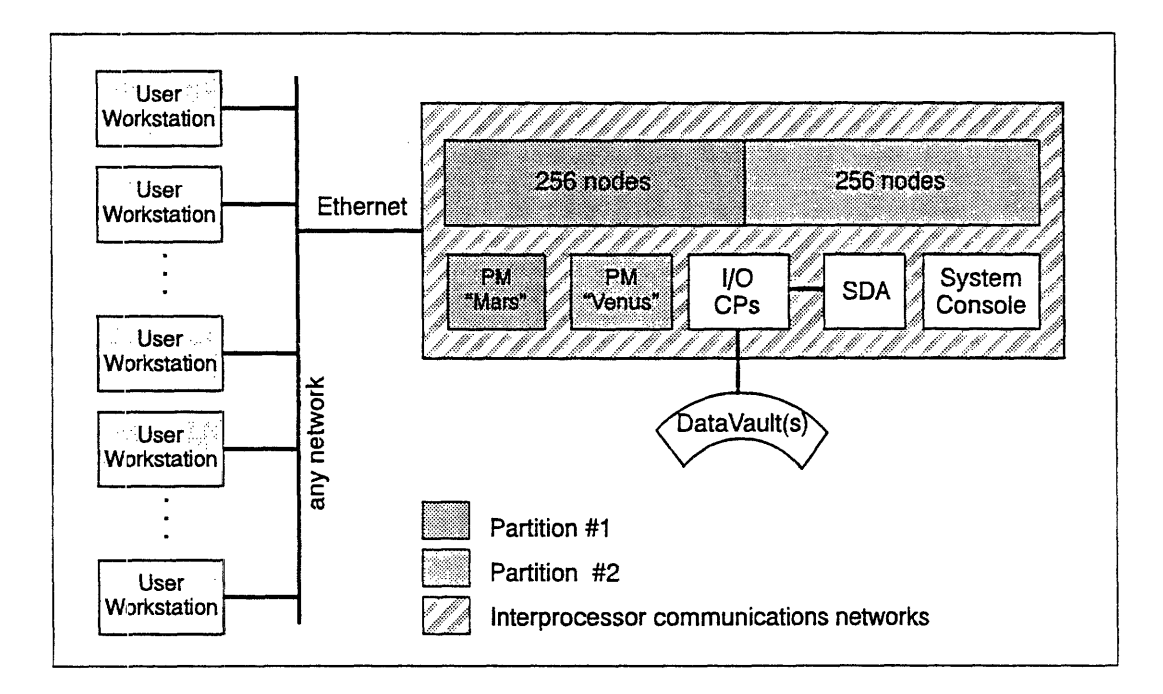

**Figure 1.** A sample **CM-5** system.

Users (shown here at workstations "somewhere on the network") access the CM-5 system by accessing one of the PMs. They can log in remotely or use remote shells to run programs on either partition, assuming they have been granted access. Two examples might be:

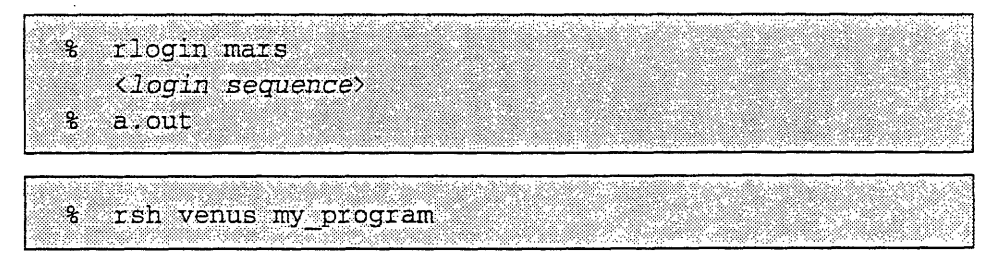

A program rums on a single partition, using all the nodes on the partition for its parallel operations. If a program needs access outside the partition  $-$  to read : :''!...-'.' ' '~' .~'' Ne;......... "":':' .R i 'i ~ i 'Yx.:' f" .' ~-' .-" ~ :.:. ;.': ~ ~~ ::Bi

from an I/O device, for example, or to pass data to a process running on another partition  $-$  it goes through the partition manager to do so. (The partition manager, running in supervisor mode, can access any address in the system. The nodes, running the user's program in user mode, can access only addresses within their own partition.)

#### **1.3.2 Keeping Up with System Status**

Partitions are not immutable. They are defined by the system administrator to meet the site's needs, and can be changed as needed. The system shown in Figure 1, for example, could be reconfigured as a single partition, with Venus controlling all the parallel nodes and Mars either inactive or acting as a standalone compile server. Similarly, if some nodes needed to be taken out of service temporarily, the partition could be reconfigured around them.

The **cmps** command, given on a partition manager, tells users how many nodes the PM currently controls and what jobs it is running. For more information on this command (which is modeled after the UNIX *pa* command), see Chapter 4.

A Note to CM-2 Users:<br>Users familiar with the Connection Machine Model CM-2 will notice<br>certain changes in the user environment on the CM-5.

- The commands that attached the front-end program to the parallel processors on the CM-2, cmattach and cmcoldboot, are not needed (and do not exist) on the CM-5 system. A CM-5 PM is always "attached" to its parallel nodes.
- ...... .... .... ..... ............. ......... .<br>M-2 informational commands <del>cmfinger</del> and cmlist are **................ ...........** not available on the CM-5.
	- The checkpointing facility is not yet available on the CM-5, but<br>will be available later. ö

The CM-5 hardware provides both SIMD and MIMD capabilities, Thus, users can write both data parallel programs and messagepassing programs for the CM-5 system.\*

Data parallel programming uses the same CM parallel languages on the CM-5 as on the CM-2. Some libraries, such as the CM Fortran Utility Library and CMSSL, are identical (or nearly so) on the two machines. Others, such as graphics, are different.

Message-passing programming uses standard C or Fortran 77 and is supported by the message-passing communications library, CMMD.

·:-.··::':::. :"I::"'~~~~:~~: ::''::.: ·. ................... ........

#### A Note to Users from Other Systems:

If you are porting message-passing programs from another system, you may notice several differences between its environment and the

That uses every one of them~~~~~~~........

machine tor which you've written message-passing programs<br>Moreover, it will let you write a message-passing program<br>derived. by units 1. The CM-5 probably contains more nodes than any other **OTEOVER** if will let you write a message-passing program m essag!;·:.:: ·tpass ...........~··:·.::

Programs ported from other machines, therefore, may spend A program that ran on 8 or 16 nodes, and spent most of its balanced between computation and communication when it runs on a considerably larger number of nodes. In some cases,<br>this may make rethinking one's algorithms advisable. different proportions of time computing and communicating.<br>A program that ran on 8 or 16 nodes, and spent most of its<br>time doing computation, may find itself much more evenly<br>balanced between computation and communication micating.<br>
ost of its<br>
e evenly<br>
when it<br>
ne cases,<br>
...<br>
...

SIMD stands for Single Instruction, Multiple Data, and MIMD stands for Multiple Instructions, Multiple Data. These terms are sometimes used to describe programming styles as well as hardware. They are not, however, entirely accurate as software descriptors. Data parallel programming, as implemented on the CM-5 system, includes MIMD as well as SIMD capabilities, while message-passing programming often makes use of SIMD techniques.

- 2. You don't have to compete for nodes with other processes: the PMs run timesharing, so all partitions are timeshared. (The PM is the controlling processor here; when a host program that runs on<br>the PM is swapped in or out, all its node programs are swapped in or out as well, host and node programs being treated as a single unit insofar as timesharing is concerned.)
- 3. On a CM-5, you don't need to allocate processors for your program: once you access a PM (via r1og1n, rsh, or a batch command), you have automatically allocated all the nodes within the partition controlled by that PM.

Therefore, your programs will always have nodes available to them, but they should plan on using all the available nodes.

from day to day, or even from hour to hour. A PM that controls nodes today may control 512 4. The size of any given partition is configurable, and can change

use however count on a neglities of 128 nodes today may control 512 nodes tomorrow.<br>You can, however, count on a partition size being a power of two.  $\mathfrak c$ : on a partition size being a power of two: 32. 64. 128. 256. 512. etc. This may be of some help to you in planning your program. (For instance, it facilitates the use of binary trees within programs.)

To take advantage of this flexible partitioning, your programs should make layout decisions and **pair in the set of the set of the set of the set of the set of the set of the set of the set of the set of the set of the set of the set of the set of the set of the set of the set of the . .... .. .......-** .I:.:-.·.::-j::::. :::::::::::"i~~'~: . . ......... ':':: ....... ~ *;ic~~iii l~iii!*

5. Because CMMD's global routines take advantage of hardware and software designed specifically for best performance when operating over all nodes in a partition, you will want to use these<br>global routines whenever possible, rather than hand-coding your<br>own such routines. (You will need to write your own routines if you want to do "global" operations, such as reduction, on a strict <u> Kabupatén Timur Bandar Pada Salah Ba</u>

*Version 3.0, May 1993 Copyright 1993 Thinking Machines Corporation*

0

## **1.4 Why Use This Manual?**

This manual describes the CMosT tools and utilities that support message-passing programming on the CM-5. It should be used in conjunction with the *CMMD Reference Manual,* which describes the message-passing library itself.

### **1.4.1 Software to Know About**

This manual explains the following commands and tools, which are useful to programmers writing message-passing programs on the CM-5 system.

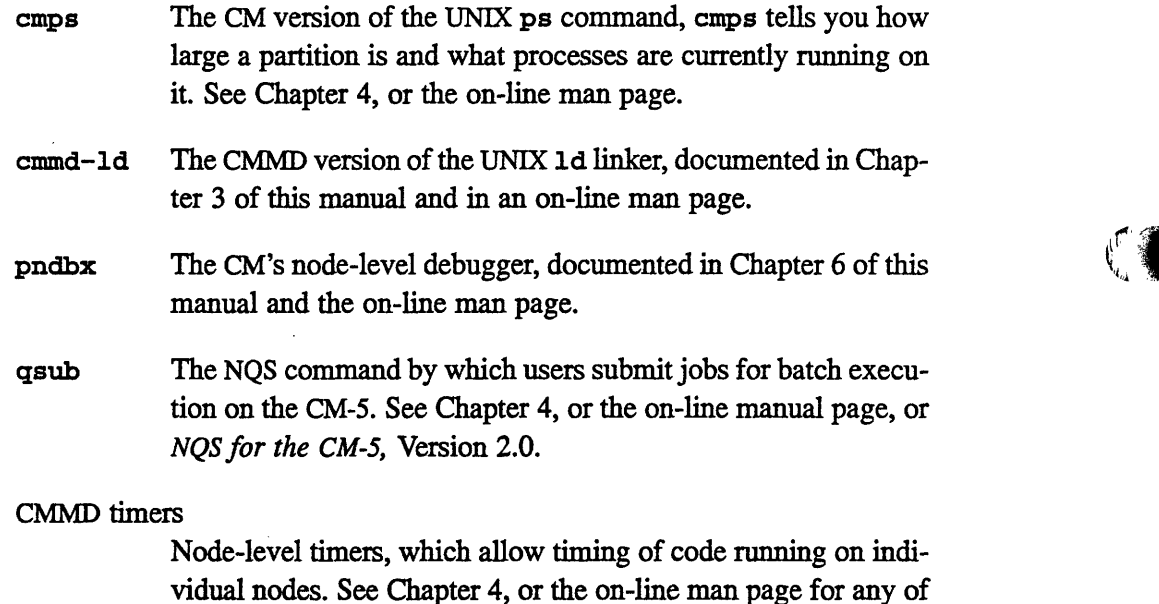

#### CM panic

#### **CMPN panic**

the timer commands.

CMOST calls that handle errors in host and node processes; by default, they halt the program, print an error message, and dump core. See Chapter 5, or the on-line man page.

#### CMMD\_error

The CMMD interface to the CM panic and **CMPN panic** functions. See Chapter 5, or the on-line man page.

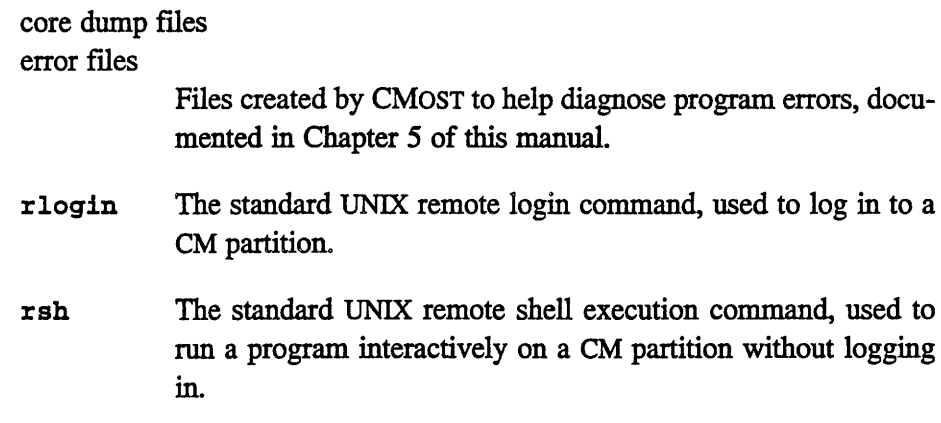

### **1.4.2 Organization of the Manual**

Within this user's guide,

- \* Chapter 2 describes the basic components of a message-passing program and explains what happens during program execution.
- \* Chapter 3 describes how to compile and link message-passing programs.
- \* Chapter 4 describes how to execute your programs. It also describes the CMMD timers and the cmps command.
- \* Chapter 5 describes some OS facilities for handling and diagnosing program errors.
- \* Chapter 6 describes how to debug message-passing programs using **pndbx** in conjunction with Prism or with **dbx.**

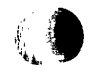

 $, \bullet$ 

 $f$  )

 $r_{\rm t, k}$ 

 $\sim 10^{11}$   $\mu$ 

 $\ddot{\phantom{a}}$ 

 $\label{eq:2.1} \frac{1}{\sqrt{2}}\int_{0}^{\infty}\frac{1}{\sqrt{2\pi}}\left(\frac{1}{\sqrt{2\pi}}\right)^{2}d\mu_{\rm{eff}}\,.$ 

 $\int_{\zeta_{1}}$ 

## **Chapter 2**

\_'E \_

## **Creating Message-Passing Programs**

This chapter discusses the mechanics of creating a message-passing program, and describes briefly what happens when such a program runs on the CM-5.

The next chapter discusses compiling and linking message-passing programs.

## **2.1 Basic Components of a Message-Passing Program**

The source code for a CM-5 message-passing program depends on the programming model in use:

- \* For a hostless program there is a single set of source code files for the nodes. In the hostless programming model, the host merely initiates execution of the node program, and thereafter acts as an I/O server for the nodes. This is the recommended method for writing CMMD programs.
- For a host/node program there are two sets of source code files, one for the host and one for the nodes. The host program must explicitly start and monitor the execution of the node programs.

These two methods for constructing CMMD programs are described in the sections below.

## **2,,2 Hostless Programs**

Hostless programming is the recommended method for using CMMD in a message-passing program. In hostless mode, the user writes a single node program, which will run on all the nodes. This program does all computation and communication; it does not communicate explicitly with the host.

Each node executes its code asynchronously, fetching data and instructions from its local memory. It synchronizes with other nodes only when required to do so for message-passing purposes (e.g., to send or receive a synchronous message, or to participate in a global instruction, to do I/O, etc.).

What runs on the host, in this mode, is an internal server program provided by the CMMD library itself. This program

- Enables CMMD.
- Downloads the user code to the nodes, which then begin executing it.
- Goes into a polling loop as an I/O server, so that it can communicate with I/O devices on behalf of the nodes. This allows node programs to do I/O.

Hostless CMMD programming is supported for the following languages: C, C++, Fortran 77, CM Fortran, and C\*.

#### **2.2.1 Computation and Communication**

The code that runs on the nodes performs all the normal tasks of an application program. Computation on each node is written normally.

Communication among nodes uses CMMD function calls. Communication can be point-to-point, when one node sends a message to a second node; or it can be global, with all nodes contributing to the message (and, usually, with all nodes receiving the result). Global communications synchronize all the nodes; point-topoint communications can be either synchronous or asynchronous.

## **2.2.2 1/0**

CMMD provides four modes of I/O:

- *local independent* each node opens and accesses files directly
- *global independent* a single file is opened on all nodes simultaneously, with each node having its own, independently-moveable file position indicator.
- *\* global synchronous broadcast*  a global file is accessed by all nodes simultaneously, with each node reading (or writing) the same data
- **\*** global synchronous sequential a global file is accessed by all nodes simultaneously, with each node reading (or writing) its own portion of the file.

A file or stream opened in any one of the three global modes can be changed to one of the other global modes at any time; in fact, a single node can independently change its own view of the mode of a file to facilitiate its own purposes, without affecting the mode of the file as seen by other nodes.

The global modes allow all nodes to open and access a file simultaneously, using only a single UNIX file descriptor. (In local independent mode each node can potentially access a different file, and a separate file descriptor is needed for each file opened by each node.) Because UNIX sets a limit on the number of files that can be open at any one time, the global file modes provide a significant increase in flexibility, allowing the nodes to access multiple files simultaneously without the threat of running out of file descriptors.

The usual UNIX streams — stdin, stdout, and stderr — are available to the nodes. Since a CMMD program is a single process, all nodes share the same streams. Therefore, they must take care not to overwrite each other's contributions to the streams. This is usually accomplished by putting the streams into append mode; see the *CMMD Reference Manual* for details.

#### **2.2.3 Termination**

To terminate a hostless program normally, all nodes should call **exit** () . Execution of this call on all nodes releases the host from the I/O server and allows the host program to exit normally. Note that **exit** () is called automatically when the main routine returns.

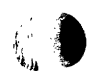

 $\mathbf{0}$ 

## **2.3 Host/Node Programs**

Host/node programs have a user-written main program that runs on the host (that is, on the partition manager).

In this model, the host program starts parallel operations by calling CMMDenable (). This function:

- · gathers argv, argc, environment variables, and process data in a process control block.
- downloads node code, and thus allows the nodes to start running.
- downloads the process control block.
- starts up the CMMD I/O server, which goes into a polling loop, waiting for I/O requests from the nodes. The server stops only when (1) it is explicitly disabled, or (2) the program terminates abnormally.

#### **NOTE**

If any other CM node activity has taken place, the user must ensure that the activity has finished before calling CMMD enable.

The node program must have all nodes call CMMD enable host (). This function disables the host I/O server, and allows the host to return from the **CtMD\_enable** call and execute the rest of the user-written host program.

In order to perform I/O, the node program will have to re-enable the I/O server. CMMD provides server functions for this purpose, as explained in the chapter on host/node programming in the *CMMD Reference Manual.*

Code that runs on the host (that is, on the partition manager) may contain anything ordinarily included in a program running on a Sun computer. This includes system calls, I/O calls, Xll routines, and calls to other specialized libraries.

Host programs, when used, generally perform computations, make CMMD calls to communicate with the nodes (perhaps to provide input or receive output from them), and make calls to other libraries or routines.

*CN. 2. CsP*

The CMMD library provides specific functions for communication between host and nodes; these are discussed in the *CMMD Reference Manual,* in the chapter on host/node programming.

Host/node programs terminate only when the host program calls **exit** () . Having the node program call exit () merely puts the nodes into a busy-wait state in the OS dispatch loop.

Host/node CMMD programming is supported for these languages: C, Fortran 77, and CM Fortran. Note: Host/node programming is not yet supported for C\*, and for CM Fortran programs the host program cannot be written in CM Fortran.

## **2.4 A Few Caveats**

- 1. If your program hangs, a node is probably waiting for a message that has not been sent.
- 2. Allowing host code to become disordered so that the host calls for results (e.g., via **CMMD\_reducefrom\_nodes)** before invoking the node routine that contains the matching call (e.g., CMMD\_reduce\_to host) is a surprisingly common method for achieving such program hangs.
- 3. If your program fails with the message:

Ts-daemon failed to set up user memory on PE Error: Couldn't register with the TS daemon!

it means your program requires more memory than is currently available on each node.

- 4. In host/node programs, the host is responsible for periodically polling the network for I/O client requests. Neglecting to do this is a frequent source of problems. (See the *CMMD Reference Manual* for more information.)
- *5.* For the reasons mentioned above, we recommend that before formulating any program in a host/node style, you consider whether it is possible to write your program in a hostless style. This avoids many of the potential problems involved in host/node programming.

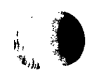

*Version 3.0, May 1993 Copyright © 1993 Thinking Machines Corporation*

 $\bm{v}_\mathbb{A}$ 

## **2.5 Fortran I/0 Issues**

CMMD I/O is based on UNIX I/O. UNIX expects file I/O to be unbuffered, and expects user applications to have a relatively high degree of control over the timing of opens, reads, writes, etc. Fortran I/O, on the other hand, is based on buffered I/O. This causes certain problems for synchronous I/O, as explained below.

#### **2.5.1 CMMD I/O Mode Restrictions**

Buffered I/O, by its nature, removes the user's control over when the underlying read or write occurs. For instance, if **stdio** is used to write to a file, the actual UNIX write call will occur when the total number of bytes written to the file reaches the buffer size (typically 8K), rather than at each call to a **stdio** library routine. This means that it is difficult or impossible for the programmer to guarantee synchronous calls across the partition to the underlying I/O routines. Situations in which contributions to a write from some nodes fit into the I/O buffer, while contributions from other nodes overfill the buffer, and thus require multiple writes, are particularly troublesome.

#### **Synchronous I/O Modes**

This restriction results in a difficulty for Fortran I/O under synchronous sequential and synchronous broadcast modes, as the only provided Fortran I/O mechanisms are built on top of a layer of buffering. (Synchronous broadcast mode may work correctly, as long as the number of bytes read or written, and any line buffering done, is identical on each node.)

Two workarounds are possible for I/O in synchronous modes:

- \* Fortran 77 programs may be able to modify their I/O buffer sizes so that an entire read or write for each node fits into the buffer. (Use the Sun *fileopt='BUFFER=n'* extension to the open statement, where *n* is the desired buffer size.)
- \* To allow Fortran programmers to access the underlying, unbuffered, UNIX I/O calls, CMMD provides global routines that resolve to these read and write calls.

The global I/O CMMD routines are global read and write calls:

```
INTEGER FUNCTION CMMD_global_read(unit, buffer, length)
INTEGER FUNCTION CMMD global write(unit, buffer, length)
 character*(*) buffer
 integer unit, length
```
The unit argument is a standard Fortran file unit number; length is the number of bytes to be read or written. On success, these functions return the number of bytes written or read; they return -1 on error. A program can use standard Fortran I/O functions to write data into character buffers, and then call the global CMMD I/O functions with the character data buffers as arguments.

Programmers should note the following issues regarding these functions:

- \* These functions take unit numbers as arguments. Any flags (for example, **status=new)** that are checked at the time the units are opened are still checked. Any other flags that affect writing to the unit (such as record format, etc.) are ignored.
- The global I/O functions can be called only on file units in synchronoussequential or synchronous-broadcast mode. They will return errors if called on file units that are in local or in global independent mode.
- \* You can access any given file unit either by Fortran read and **write** statements, or by these CMMD functions, but not by both. (Using both may work, but this usage is not supported.)
- \* The files created by CMMD global write will be normal UNIX files, not standard Fortran files; in particular, they won't have record separators. (This may or may not be a problem for a given application.)

#### **Global Independent I/O Mode**

There also can be problems using global independent mode from Fortran 77 and CM Fortran.

In Fortran 77 you can handle any buffering problems by explicitly using the fileopt='BUFFER= $n'$  option. (While this may not always be necessary, it is good practice to set this flag explicity, nevertheless.)

In CM Fortran the proper method to avoid potential problems is to state explicitly the number of bytes being read or written in the read and write commands. (In other words, don't use the "\*" specification.)

#### **Local I/O Mode**

**I/O** in local mode is not affected by these buffering problems.

#### **2.5.2 Other Fortran 1/O Considerations**

#### **Initializing Standard I/O**

CM Fortran initializes standard I/O on demand, rather than at the beginning of a program. Thus, the user cannot change the I/O mode of the standard units until they are used. An application should, therefore, use a standard unit once with its default mode; then change it to the desired mode.

The default mode for the standard I/O ports is sync\_bc\_mode; independent mode is generally preferred for stdout and stderr.

**Note:** This problem will be fixed in a forthcoming release of CMF.

#### **Using the -f Option in Fortran 77**

It is possible for a Fortran 77 program to contain double precision data which is not doubleword aligned in memory (Fortran 77 does not force double alignment by default). The Fortran 77 versions of certain CMMD routines will get a bus error and crash the program if they are called on such data. ( This is because CMMD 3.0 routines always attempt double loads when dereferencing double pointers.) To avoid this problem, compile with the -f option.

#### **Don't Mix F77 I/O and CMF I/O**

If your main program is in Fortran 77, you should use Fortran 77 for all I/O; if your main program is in CM Fortran, you should use CM Fortran I/O throughout. Do not try to mix Fortran 77 I/O with CM Fortran I/O.

*18,CMDUer.sGuid*

g, I **I¢)** ., '

## **Chapter 3**

 $\mathbf{m}$ 

# **Compiling and Linking CMMD Programs Compiling and Linking CMMD**<br>Programs

In CMMD Version 3.0, there are two kinds of programs:

- \* hostless programs
- \* host/node programs

The compiling and linking steps for these two program types are described in detail in the sections below. (Note that compilation of CM Fortran and C\* programs is described in a separate section below.)

## **3.1 Include Files**

For both hostless and host/node programs, the include files required by CMMD are the same:

For C-based programs (that is, programs written in C,  $C_{++}$ , and  $C_{+}$ ), the include file to use is:

#include <cm/cmmd.h>

For Fortran-based programs (programs written in Fortran 77 and CM Fortran), the include file is:

#include <cm/cmmd-fort.h>

 $\mathbf{w}$  ,

## **3.2 Hostless Programs**

In hostless mode, the user writes a single C,  $C_{++}$ , or Fortran 77 program, which will run on all the nodes. The program does all computation and communication on the nodes; it does not communicate explicitly with the host.

20. *CMMD..,User.'s...Guide:*

Note: See Section 3.4 for special information about compiling CMMD programs written in CM Fortran or C\*.

What runs on the host, in this mode, is a server program provided by the CMMD library itself. This program

- Enables CMMD.
- · Downloads user code to the nodes, which immediately start processing it.
- Goes into a polling loop as an I/O server, so it can communicate with I/O devices on behalf of the nodes. This allows user programs to do node I/O.

To terminate a hostless program normally, all nodes should call **exit** () . Execution of this call on all nodes releases the host from the I/O server and allows the host program to exit normally. Note that **exit** () is called automatically when the **main** routine returns.

#### **3.2.1 Compiling and Linking Hostless Programs**

#### **Compile as Usual**

You compile a hostless program just as you would an ordinary C, C++, or Fortran 77 program. You use whatever compiler (Sun or GNU) you would normally use, and you supply your own makefile. The following compiler versions are supported:

- Sun F77 versions 1.\* are supported. Version 2.0 will compile and run, but is not supported by the pndbx debugger.
- All Sun bundled C compilers are supported. Versions of acc (unbundled Sun C) prior to version 2.0 are supported. Version 2.0 will compile and run, but is not supported by the pndbx debugger.
- All versions of GNU C up to and including version 2.3.3 are supported. The Sun CFront (C++) compiler version 1.0 is supported. The GNU G++ (C++) compiler version 2.3.3 and earlier is supported.

#### **Link with cmmd-ld**

 $\left| \mathbf{g} \right|$  .

After compiling your program, you must link it using the customized linker, cmmd-ld. Some options are:

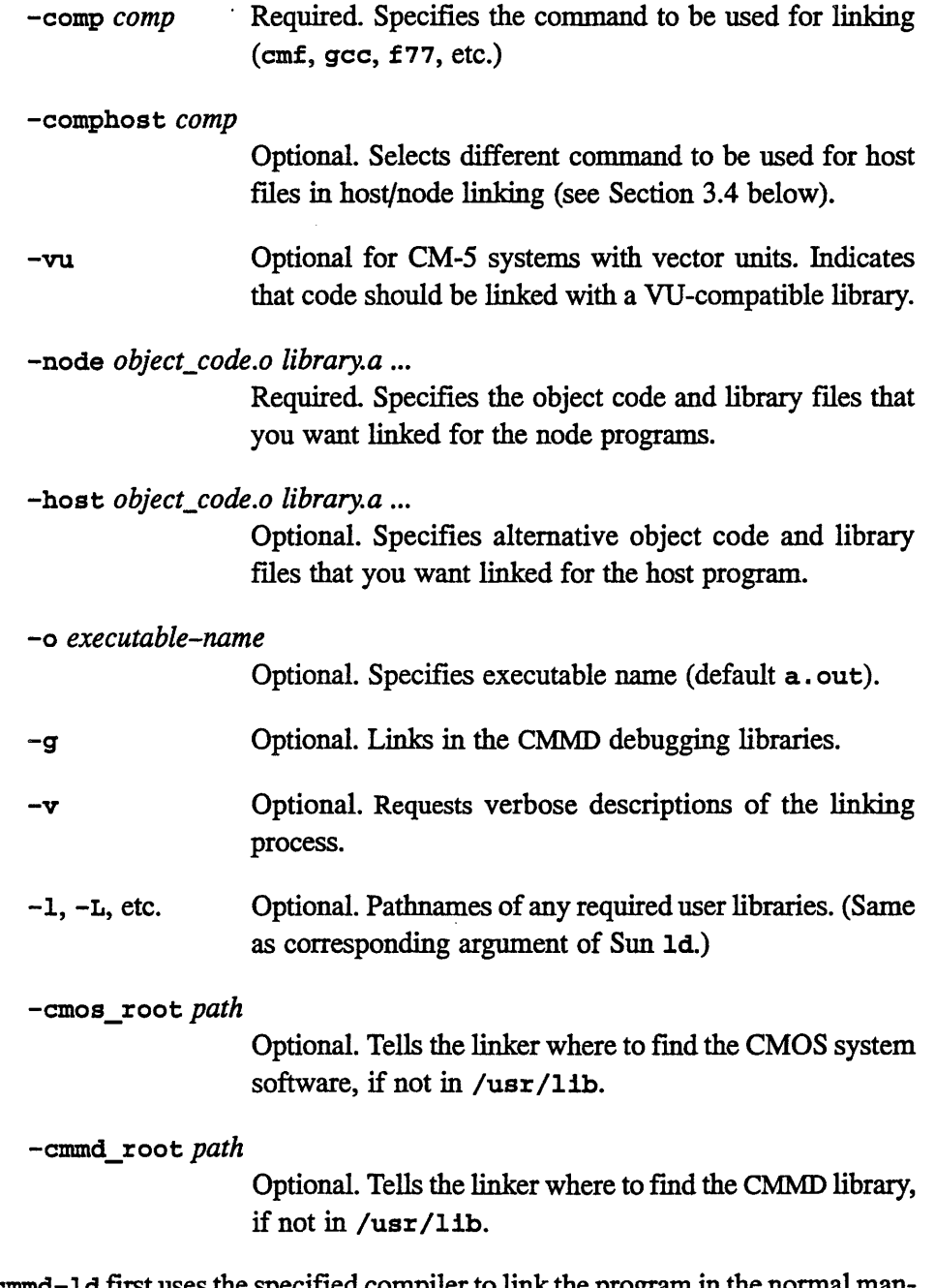

cmmd-ld first uses the specified compiler to link the program in the normal manner; it then customizes the resulting file for execution with CMMD, adding its own host program. An on-line manual page is available for cmmd-ld.

**Usage Note:** If you attempt to compile a program with many source files or very long pathnames, you may run into cmmd-ld's command line length limit, which is currently 4K characters. A simple workaround for this limit is to collapse a number of the object files you are linking by using **ld:**

id -r -o <output>.o <list of input .o's>

#### **3.2,2 Important Note for VU CM-5 Sites:**

If your CM-5 has Vector Units, you can use the -vu switch to cause cmmd-ld to link with the VU version of the software, and thereby make use of the VUs. **Note:** You *must* supply this switch when linking a CMMD program written in a parallel language like CM Fortran or C\*.

## **3.3 Host/Node Programs**

You compile and link host/node programs in almost the same way as hostless programs. For host/node programs, however,

- You must specify your own host program.
- When you compile the host program, you must specify  $-\text{DCP}$  CODE. This allows the use of appropriate include files for the control processor, rather than those for the nodes.
- When linking, you must specify the -host option as well as the -node option. (The **-host** option specifies the host objects to be linked.)

**Note:** See Section 3.4 for special information about compiling CMMD programs written in CM Fortran or C\*.

### **3.3.1 Executing Host/Node Programs**

#### **Starting the Programs**

Host programs must start parallel operation by calling **CMMD** enable (). The node program cannot run until the host program has made this call.

Node programs must similarly call CMMD\_enable\_hos **t** () ; until they make this global call, the host program cannot progress beyond its own **CMmD\_enable** () call. The reasons for this concern the CMMD I/O server, and are explained in the section on the server, below.

#### **The I/0 Server**

When a host program starts running on the partition manager, it must call CMMD **enable.**

**CMMDenable,** when called, does the following:

- \* It gathers argv, argc, environment variables, and process data in an process control block.
- It downloads node code, and thus allows the nodes to start running.
- It downloads the process control block.
- It starts up the CMMD I/O server, which goes into a polling loop, waiting for I/O requests from the nodes. The server stops only when (1) it is explicitly disabled, or (2) the program terminates abnormally.

While the server is running the host processor cannot do anything else; in particular, it cannot run any code in your host program.

CMMD\_enable\_host (), when issued by each of the processing nodes, turns off the server, and thus allows user-written host code to execute.

If the node program needs to do I/O, it must either supply its own I/O server program, or re-enable the CMMD server program. Use the server routines described in the *CMMD Reference Manual* to do this.

#### **Terminating the Programs**

A host/node program terminates normally when the host program calls **exit** () . A call to **exit ()** made on a node merely terminates the node program.

## **3.4 Compiling CM Fortran and C\* Programs**

To compile and link a hostless CMMD program written in CM Fortran (that is, to use CM Fortran "on-a-node"), use the CM Fortran compiler (cmf) as usual, and specify the -node switch to indicate on-a-node CM Fortran execution. (When compiling on a CM with vector units, you *must* also supply the **-vu** switch to insure proper linking of the program.)

24 *CMMD User's Guide*

To compile and link a host/node CMMD program written in CM Fortran, you can use the parallel compiler (cmf) to compile and link the host and node programs by preceding each host source file with the -host switch, and supplying the -comphost switch to specify the compiler to be used for the host program. **(Important:** The host program currently cannot be written in CM Fortran, and the -comphost argument cannot be the cmf compiler.)

To compile and link a hostless CMMD program written in  $C^*$ , use the  $C^*$  compiler **(cs)** as usual, and specify the **-node** switch to indicate on-a-node execution. (When compiling on a CM with vector units, you *must* also supply the -vu switch to insure proper linking of the program.)

Note: In a hostless C\* program, the node program's main routine *must* be written and compiled in  $C^*$  so that  $C^*$ -specific initializations are included.

The host/node programming model is currently not supported for C\*.

## **3.5 Fortran 77 Programs**

#### **3.5.1 Use -Nx Option to Increase Symbol Table Limit**

Fortran 77 programmers may find that the default Fortran 77 symbol table size is not large enough to contain the symbols used in a CMMD program. You can tell this is the case if you see the following error when you try to compile a program:

f77 program.pn.F Compiler error: Too many external symbols.

A simple workaround is to specify the **-Nx** option to increase the size of the symbol table:

f77 program.pn.F ... -Nx500

*Version 3.0, May 1993 Copyright © 1993 Thinking Machines Corporation*

 $(\mathbb{F}_p)$ 

 $6<sup>1</sup>$ 

#### **3.5.2 Use -f Option to Align Double Precision Data Correctly**

It is possible for an Fortran 77 program to contain double precision data which is not double aligned (Fortran 77 does not force double alignment by default). The Fortran 77 versions of certain CMMD routines will get a bus error and crash the program if they are called on such data. (This is because CMMD 3.0 routines always attempt double loads when dereferencing double pointers.) To avoid this problem, compile with the  $-f$  (or  $-dalign$ ) options.

## **3.6 Writing Version-Independent CMMD Code**

#### **3.6.1 Important Differences Between Versions 2.0 and 3.0**

CMMD 3.0 programs must not include the header file cmmd-io. h (a compiletime error is signalled if this is done). The cmmd-io.h file is automatically included by cmmd.h.

The Version 2.0 error function cmmd **error** is called CMMD **error** in Version 3.0.

Functions that have handlers (eg. CMMD send async) are extended in 3.0 to include an extra argument that is passed to the handler function when it is called. This extra argument is specified as void  $*$ , and thus can be a pointer to anything that the programmer wishes.

Handler functions in C are passed a pointer to a **CMMD** mcb, thus requiring an extra level of indirection than was required in Version 2.0. This is in contrast to Fortran handler functions, which are passed a **CMmD mcb** instead. The reason for this difference is Fortran's call-by-reference strategy, which implicitly includes the extra level of indirection. By providing the same extra indirection in C programs, CMMD can use the same internal interface for both languages.

#### **3.6.2 CMMD\_VERSION Preprocessor Symbol**

There is a C preprocessor symbol, CMMD VERSION, that you can use to make your code compatible with both Version 2.0 and Version 3.0 of CMMD.

Version 3.0 defines it as: #define CMMD VERSION 30

 $\mathbb{R}$  if

 $\left( \begin{array}{c} \cdot \\ \cdot \end{array} \right)$ 

```
Version 2.0 defines it as: #define CMMD_VERSION 20
```
This allows you to include constructs like the following in your code:

#if CMMD VERSION ==  $20$ #include <cm/cmmd-io.h> #endif

## **3.7 Sample Programs**

A number of sample CMMD programs are included with this release, and can be found in the directory:

/usr/examples/cmmd/{hostless, hostnode */language/example*

#### **3.7.1 Hostless Examples**

#### **C Examples:**

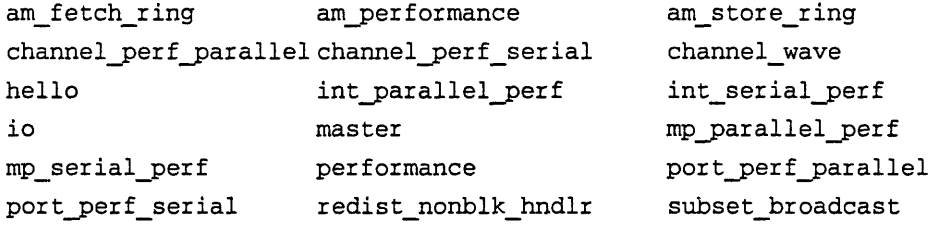

**Fortran 77/CM Fortran Examples:** simple io-workaround n-body-b  $h$ ello

**C++/G++ Examples:** potato

### **3.7.2 Host/Node Examples**

#### **C Examples:**

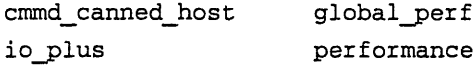

hello x io server

**Fortran 77 Example: simple**

>':.

## **Chapter 4**

꿹

 $\frac{1}{k+1}$ 

## **Executing Programs**

This chapter discusses

- **\*** checking system status
- \* executing programs interactively
- \* submitting batch jobs
- \* timing programs
- · printing output

## **4.1 The Execution Environment**

The program execution environment on the CM-5 is similar to that of any UNIX system, with enhancements to handle parallel processing.

As with any system, you

- \* gain access
- \* perhaps check system status
- \* run your program
## **4.2 Gaining Access**

To gain access to a CM-5, you must know the name of one of its partition managers. In addition, you must have been granted access rights by the system administrator.

The CM-5 is usually accessed across a network, either by logging in remotely (via the UNIX **rlogin** command), by running a remote shell (via the **rsh** command), or by submitting a batch job (via the qsub command).

Once you have logged in or established your shell, you are operating in the CMosT timesharing environment, with the following resources available to you:

- \* A partition manager (equivalent to a UNIX workstation). You initiate program execution on this processor, which utilizes parallel nodes and I/O devices as needed.
- $\blacksquare$ All the parallel nodes in the partition. Under the CMOST timesharing environment, all the nodes are available to, and used by, all the parallel programs running on that partition.
- All the I/O devices on the CM-5 (assuming the system administrator has granted you access to the appropriate file systems).

## **4.3 Checking System Status**

The two most common questions about system status on a CM-5 are

- How large is this partition at this time?
- How many users are running on it?

You can use the cmps command (modeled after the UNIX **ps** command) to answer these questions. The cmps command provides information about the partition on which the command runs. If you're logged on to Mars, the command cmps provides information on Mars. To find out about conditions on Venus, you would use a remote shell and type **rsh venus cmps.**

 $\left($ 

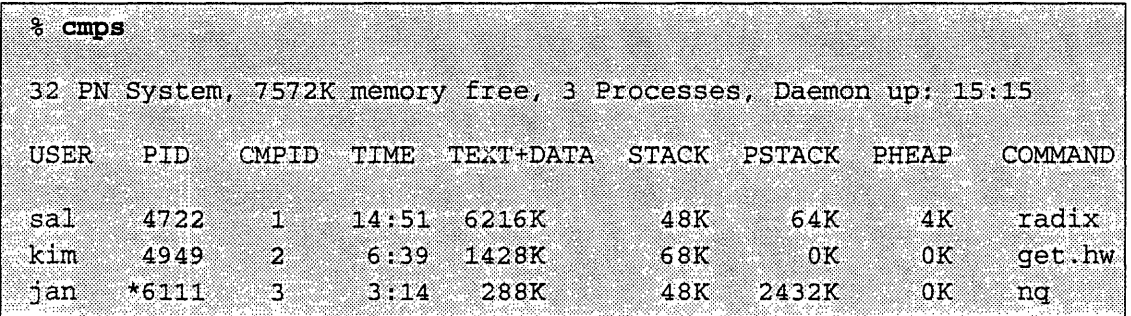

In either case, the cmps output would look something like this:

The first line of the cmps output provides general information about the partition, including the number of nodes (or PNs) it contains. The columns give information about each process.

The time column indicates the amount of time that the CMOST timesharing daemon has made available to the process, regardless of whether the process actually utilized the nodes. For timing information on how your program uses the nodes, use the timer functions described later in this chapter.

The memory columns refer only to the nodes. The *stack is* the UNIX process stack on each node, while *pstack and pheap* refer to parallel memory allocated for user data. To find comparable data for the partition manager, use the UNIX ps command.

## **4.4 Executing a Program**

The CMosT operating system treats the partition manager and its nodes as a single unit. Thus, you execute a message-passing program, or other parallel program, simply by executing the host program on the PM, as you would any UNIX program on any UNIX system:

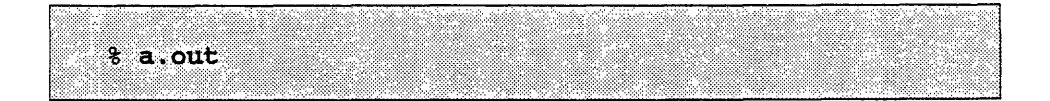

You can also execute a program in the background or by means of the at or batch command, as on any UNIX system, or via the NQS batch system's qsub command (described in the next section).

## **4.5 Executing a Batch Job with NQS**

In a batch system, you submit one or more programs as a request to a queue. The batch system in turn submits the queued requests for execution. Your request is generally executed when it reaches the head of the queue. The CM system administrator is in charge of configuring queues to meet the needs of the site, and of informing users what queues are available when.

The CM batch system is based on the standard Network Queueing System (NQS).

NQS provides four user commands:

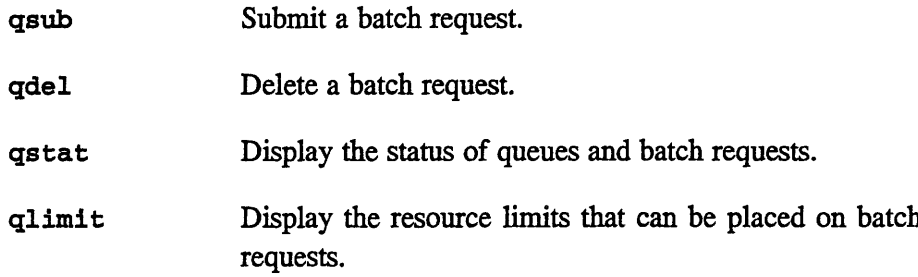

The following sections present a very brief introduction to the qsub and **qstat** commands. For full information on using the NQS batch system, please see *NQS for the CM-5.* You can also refer to the on-line manual pages for information on specific NQS commands.

#### **4.5.1 Submitting a Batch Job**

To submit a program for batch execution, you first create a *script-file.* A scriptfile is simply a file containing one or more program names. It may also contain instructions as to how NQS is to handle the program queueing and execution.

You then invoke NQS with the qsub command, and give it the name of the scriptfile. For example,

% qsub myscript

€∥

 $\left(\begin{smallmatrix}1\\1\end{smallmatrix}\right)$ 

 $\blacktriangleright$ 

(例)

You can add options to the qsub command that supplement or override those in the script-file. For example,

% qsub -q marsl myscript

This command line submits the script-file myscript to the queue mars1, no matter what queue the script-file specifies.

When your programs execute, output and error messages are written to files. By default, these files are placed in your current working directory. However, you can use qsub options to control their names and placement.

#### **4.5.2 Checking on NOS**

To find out the status of all your NQS requests, type

% qstat

To narrow your request to jobs on a specific queue, specify the queue name. To request status on all jobs (not just yours), use the -a option. Thus, to see the status of all jobs on queue marsl, type

% **qstat:** -a marsl

For information on the queues themselves, use the -b option. See the on-line manual page and *NQS for the CM-5* for information on these options and on **qstat** in general.

## **4.6 Timing a Program**

To time a message-passing program, insert calls to the CMMD timers within the program. These timers are much like the CM timers used to time data parallel code; but where those timers treat all the nodes as a unit, the CMMD timers treat each node separately. Each node can have up to 64 timers active (identified by integers from 0 - 63). Each node's timers record times only for that node.

Note that these timers execute on the nodes only. CMMD no longer offers timers that execute on the host.

 $\left( \begin{array}{c} \downarrow \\ \downarrow \end{array} \right)$ 

 $\bigcap$ 

1

i

Timers measure three values:

- *\* Busy time is* the time during which the user program is executing user code.
- *\* Idle time is* the time during which the user program is looping in the operating system's dispatch loop. By design, this does not occur in CMMD.
- *\* Elapsed time* is the sum of busy time and idle time. It represents the amount of time during which the process was scheduled for execution on the CM-5. Thus, it measures time only during this program's timeslices.

Timers give most accurate results when the program being timed has exclusive use of the partition. System load under timesharing can affect program timings.

Note: The *CMMD* timers do not measure wall-clock time. The UNIX functions gettimeof **day()** and ctime (), callable on the node (or on the host), can provide this measure.

The CMMD timing functions are

int CMMD node timer clear *(int timer)* int CMMD node timer **start** *(int timer)* int CMMD node timer stop (int timer)

double CMMD node timer busy *(int timer)* double CMMD\_node\_timer\_elapsed *(int timer)* double CMMD node timer idle (int timer)

For more information on using timers, see the *CMMD Reference Manual,* or the on-line manual pages.

#### **4.6.1 Using CMosT Timers**

It is also legal to use CMOST timing routines (CM\_timer\_start, CM timer clear, CM timer stop) in your CMMD code - the two sets of timers are separate and compatible, and operate similarly. When called from CM Fortran, for example, the CMOST functions gather timing information independently on each. node. You must, however, remember to include the appropriate CMosT header files for the timers you use. For example, the CM Fortran interface to the CMOST timers is given by the header file

#include <cm/timer-fort.h>

# **Chapter 5 Error Handling and Error Diagnosis**

There are several features built into the CM software that make debugging and error handling more convenient. The node-level debugger, **pndbx,** discussed in the next chapter, is one such feature. Various files that contain helpful information in the event of errors are another. Those files are discussed briefly in this chapter, along with the CM condition-handling routines, CM panic and CMPN panic, and their CMMD interface, CMMD\_error.

## **5.1 Error Handling**

The Connection Machine operating system provides two error handlers:

CM\_panic ("error\_message") for host programs CMPN **panic** *("error-message ")* for node programs

CMMD provides an equivalent function,

int CMMD\_error("error\_format", [args] ... )

The syntax of this function is the same as the syntax of the UNIX function printf. The "error\_format" argument can contain a character string (that is, an error message) that is copied into the output stream; it can also contain conversion specification for the optional args. ( See the on-line man page for printf for details regarding args.) If successful, CMMD error does not return.

G

The CMMD error function can be used on either host or node programs; it calls the appropriate OS function in either case. Users are encouraged to use CnMM\_error, rather than the OS functions. It provides the cleanest method for terminating a program in case of error.

Both the OS fmctions and the CMMD function allow you to supply your own error message. You can word your error messages to be as helpful as possible. Using different prefixes for different routines, for example, or otherwise identifying the source (and, to the extent possible, the cause) of the error is often useful, especially if you are writing code for others to use.

#### **NOTE**

Having any node call the exit routine **(EXIT** or **STOP** in Fortran, exit () in C) does not terminate the program; it merely halts that particular node, which then waits for all other nodes to exit.

#### **5.1.1 Default Error Handling**

The default behavior for the panic routines is to abort the currently running process after printing the specified error message to the user's **stderr** and producing core dumps for the node and host processes. Both routines use the PM and the timesharing daemon to do this. (For details of the default behavior, see the CM **panic (1)** man page.)

If you are running your code in the debuggers (Prism or **dbx** for the host code, plus pndbx for the node code), the debuggers will trap the error signal and halt your code. This allows you to examine and analyze the state of the failed program. (See Chapter 6 for information on using the debuggers.)

(I

 $\mathbf{I}$ 

ŗ

#### **5.1.2 Customized Error Handling**

You can alter the default behavior of CM panic and CMPN **anic** (and therefore of **CMMD** error) in a number of ways.

- You can set the environment variable CM\_NO\_PN\_CORE, to disable the creation of the errors file and the node core dumps, stack file, and heap file. (The command line setenv CM\_NO\_PN\_CORE accomplishes this.)
- The default behavior of both routines culminates in the host process receiving a SIGTERM signal. You may choose to install a different error handler for SIGTERM, or, alternatively, to have your program ignore the SIGTERM signal. (If the signal is ignored, the CM panic routine simply returns; the program may or may not be able to recover.)

Please note that only experienced UNIX programmers (wizards, in other words) should use these methods, and regardless of level of experience should consult the manual pages for CMos\_abort and CM longimp.

### **5.2 CMMD Safety Routine**

CMMD 3.0 includes a pair of routines that can be used to enable and disable safety-checking in your program:

```
CMMD_enable_safety()
CMMD disable safety ()
```
These two functions enable and disable CMMD safety mode. When invoked, they set a global variable and return immediately, with no return value. When safety mode is enabled, CMMD send and receive functions, channel functions, and associated utility routines signal errors if the user either passes recognizably illegal arguments or calls the functions under illegal circumstances. For a list of the errors signalled by safety checking, see the CMMD *Reference Manual.*

ţ ŋ.

## **5.3 When Your Program Is Terminated**

If your program is terminated by a SIGTERM signal, you will usually get at least two things: PN (node) core dump(s), and a PN errors file. In addition to those files, Fortran programs may also get a Fortran traceback. The data contained in these three files, combined with some well-placed printf statements in your code, plus the host core file, if any, should help you to track down the cause of the error.

36 *CMM Usr' Guideam*

#### **5.3.1 Using printf**

Any node can call the printf routine to print out data. The output is printed to **stdout.** It is important that the user set the I/O mode for stdout and stderr (unit 6 and unit 1 in Fortran 77) to independent while debugging. In fact, it is always a good idea to have stderr set to independent mode.

Note that this behavior differs from programs run in back-compatibility mode. For such programs, output from printf is stored into the file CMTSD printf.pn.*pid* in the current directory (where *pid* is the process ID of your program). Using this form of printf will slow down your program a great deal, so it is best used only for debugging purposes.

**Warning:** The printf routine, like all I/O functions, does polling, so if your CMMD program depends on explicit polling for its operation, incautiously inserting **printf** statements may have unexpected effects.

#### **5.3.2 The Errors File**

In the directory from which you executed your program, you should find a file called **CMTSD** errors.*pid*. This file is generated by the timesharing daemon when a user program crashes; it contains a list of the status of each node (and of the PM, if an error was detected there). The errors file will tell you which nodes crashed, and give you some information about the crash, such as what memory address the node was trying to reference, whether the error was caused by a segmentation fault, and so on.

#### **5.3.3 Core Files**

You should also find one or more node core files. These files are named *cMTD\_corepnX.pid,* where *pid is* again the process ID, and X is the node identifier. In some circumstances, you may also see a regular core file, from the host process.

To save disk space, only unique cores are dumped. Thus, if several nodes have the same error, only the core for the first node with that type of error is dumped. The first node with no error (if there is such a node) will also dump core.

If you don't want PN core files generated (generating them does take time and disk space), set the environment variable CM\_NO\_PN\_CORE to a non-null value.

You can look at PN core files with pndbx; see Section 6.9.4.

#### **5.3.4 CMTSD Files**

You may also see two files called **CMTSD** *heap.pid* and *CMTSD stack.pid.* These files contain the contents of the parallel stack and heap for the failed process. They are unlikely to be of much use to you. You can simply delete them, if you wish.

## **5.4 Fortran Tracebacks: A Warning about Synchronization**

When a Fortran program dies, it may generate a traceback. The traceback file will be called *prog.* **trace,** where *prog is* the name of your host program. The file is appended to every time your Fortran program dies, so if you crash multiple times, there will be multiple traces in the file. The last trace in the file is the newest one.

The traceback may give you an indication of which routine the code died in. However, the information may not be reliable. Remember that the host and the nodes are not necessarily synchronized. If a node has an error, the host may continue working for a while before the error status is propagated to it and your program halts. Therefore, the routine or instruction that is executing on the host when the nodes die may have nothing to do with the error.

 $\sim$ 

 $\begin{array}{c} \left\langle \cdot \right\rangle = 1 \\ \end{array}$ 

 $\textbf{1}$ 

 $\label{eq:2.1} \frac{1}{\sqrt{2}}\left(\frac{1}{\sqrt{2}}\right)^2\left(\frac{1}{\sqrt{2}}\right)^2\left(\frac{1}{\sqrt{2}}\right)^2\left(\frac{1}{\sqrt{2}}\right)^2\left(\frac{1}{\sqrt{2}}\right)^2\left(\frac{1}{\sqrt{2}}\right)^2.$ 

 $\label{eq:2.1} \frac{1}{\sqrt{2}}\int_{\mathbb{R}^3}\frac{1}{\sqrt{2}}\left(\frac{1}{\sqrt{2}}\right)^2\frac{1}{\sqrt{2}}\left(\frac{1}{\sqrt{2}}\right)^2\frac{1}{\sqrt{2}}\left(\frac{1}{\sqrt{2}}\right)^2\frac{1}{\sqrt{2}}\left(\frac{1}{\sqrt{2}}\right)^2\frac{1}{\sqrt{2}}\left(\frac{1}{\sqrt{2}}\right)^2\frac{1}{\sqrt{2}}\frac{1}{\sqrt{2}}\frac{1}{\sqrt{2}}\frac{1}{\sqrt{2}}\frac{1}{\sqrt{2}}\frac{1}{\sqrt{2}}$ 

## **Chapter 6**

## **Debugging Your Program**

## **6.1 Introduction**

When you debug a message-passing program using the host/node model on the CM-5, you are actually debugging two programs simultaneously but separately. Even when you use the hostless model, you must still invoke a debugger on the CMMD-supplied main program in order to get the node program started. There are two methods for doing the debugging:

- You can debug your host program inside the Prism programming environment. You use Prism's own windowed debugger to debug the host program (or the CMMD-supplied main program) and pndbx (invoked from within Prism) to debug the node program. You can use Prism for both C and Fortran main programs; you cannot use it for C++ programs.
- \* You can use **gdb** or the standard UNIX debugger dbx to debug the host program, and the **pndbx** debugger to debug the node program.

**Note: clbx** and **gdb** have problems with some internal symbols of the CMMD debugging  $(-g)$  library  $-$  you may not be able to use these two debuggers with the debugging library.

Section 6.6 explains these two methods. Note that both use pndbx to debug the node program; pndbx is specifically designed for node programs.

The pndbx debugger has the same interface as dbx, with a few important extensions to handle parallelism. Because nodes may be operating asynchronously, **pndbx** works with one node at a time and allows the user to move among nodes at will.

For example, breakpoints are set on a per-node basis. You can set identical breakpoints on all nodes, or set different breakpoints for each node. However, you can see a particular node's breakpoints only if you have set that node as your current node.

This chapter presents an overview of **pndbx.** Sections 6.2 through 6.4 list the features that pndbx provides for both high-level and low-level debugging. Sections 6.5 through 6.9 discuss how to use **pndbx.** Section 6.11 provides an annotated sample debugging session.

The discussion in this chapter assumes that you are already familiar with **dbx.** If you have not used dbx, and you find the discussion here insufficient, please consult your SunOS or other UNIX documentation.

## **6.2 High-Level dbx Features Supported**

This section lists **dbx** commands that are supported and extended in pndbx. Extensions are listed in Section 6.3.

#### **6.2.1 The Essential Commands**

The following list highlights key commands used in high-level language debugging. Note that these commands, when given in **pndbx,** apply only to the current node (see Section 6.3).

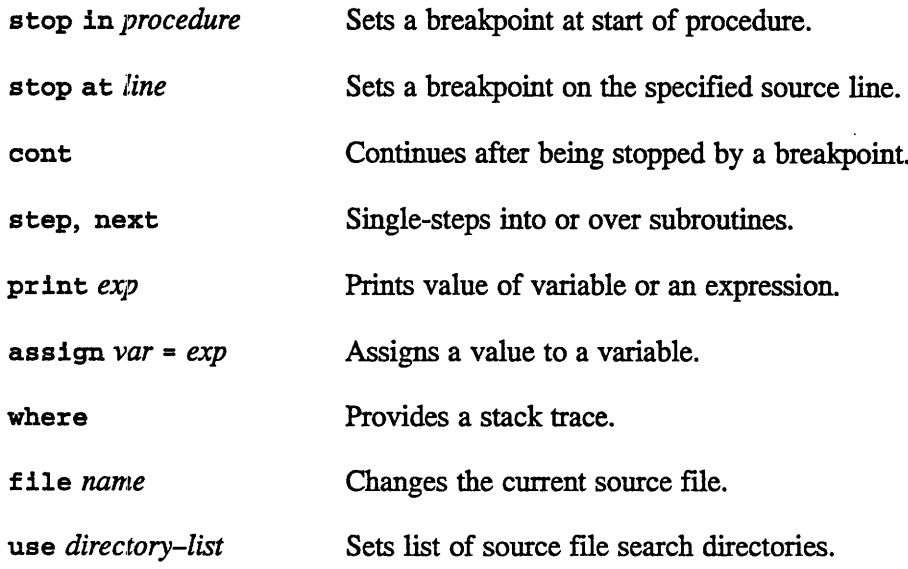

Ţ

 $\frac{1}{2}$ 

#### **6.2.2 Other Commands**

Features of **dbx** that involve querying the symbol table or source file, such as func, list, and whatis, are also supported. In general, these commands are not node-specific. See the on-line pndbx man page for details.

#### **6.2.3 Commands Not Supported**

Features of dbx that are inappropriate in the parallel context of a message-passing node program are not supported. These include tracing, watchpoints, and conditional breaks. Signal-handling control is also disabled.

## **6.3 Summary of Extensions**

The pndbx utility extends the dbx command set by adding the following commands:

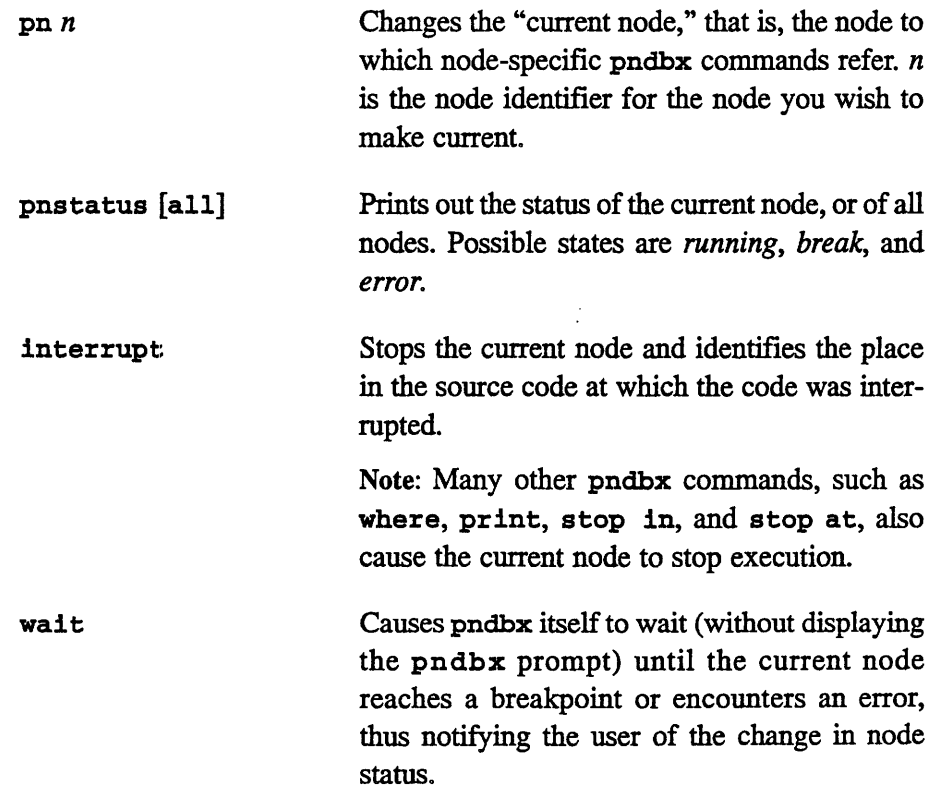

 $\sqrt{2}$ 

Three new arguments to dbx and pndbx commands also exist:

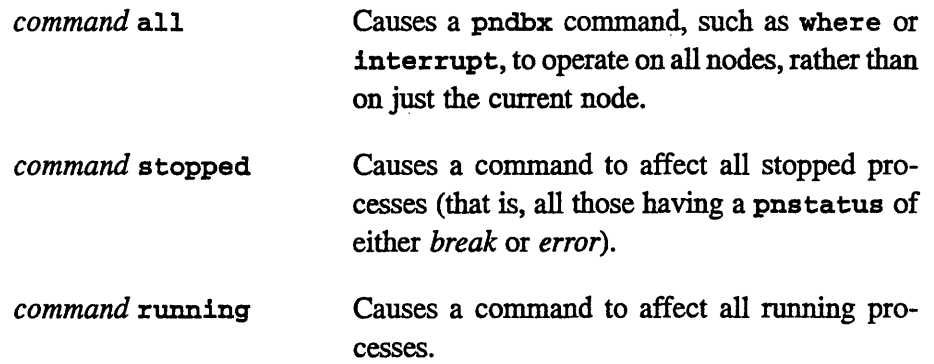

These arguments apply to any commands for which they make sense. For example, you could request "pnstatus all", "where all", "where running", "where stopped", "interrupt running", or "cont stopped"; but you could not reasonably request "pn all".

## **6.4 Commands for Low-Level Debugging**

Low-level debugging support in pndbx includes the following commands:

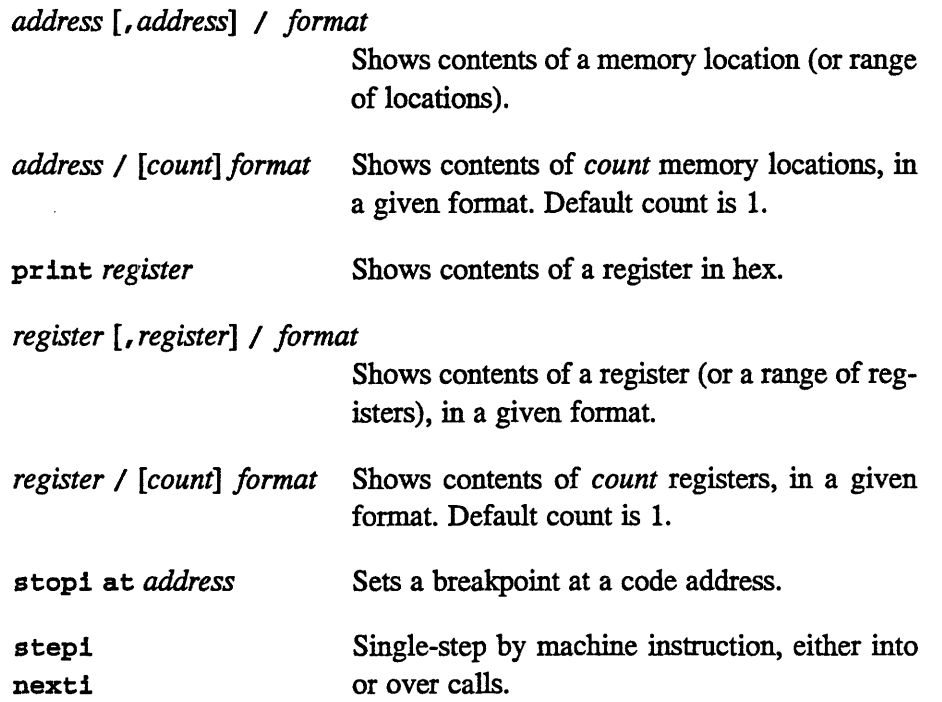

 $\bar{\mathbf{r}}$ 

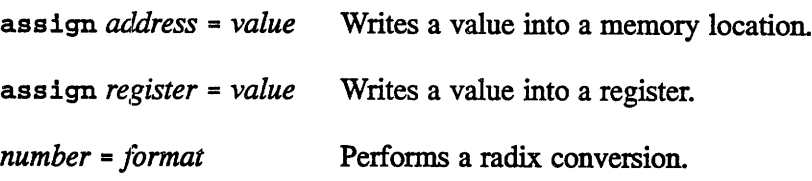

The formats for these commands are as follows:

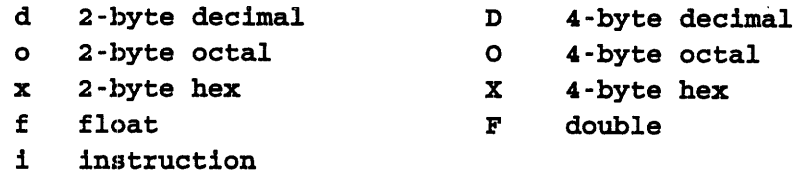

The default format is initially X. Specifying a format for any pndbx command, however, changes the default to the newly specified format. Thus, if you type **41000/D",** you automatically set the default format to "D".

Register names are as follows:

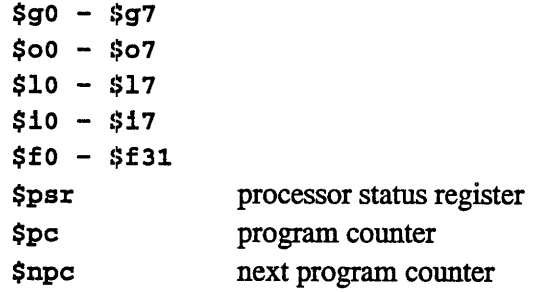

Some examples of legal commands are:

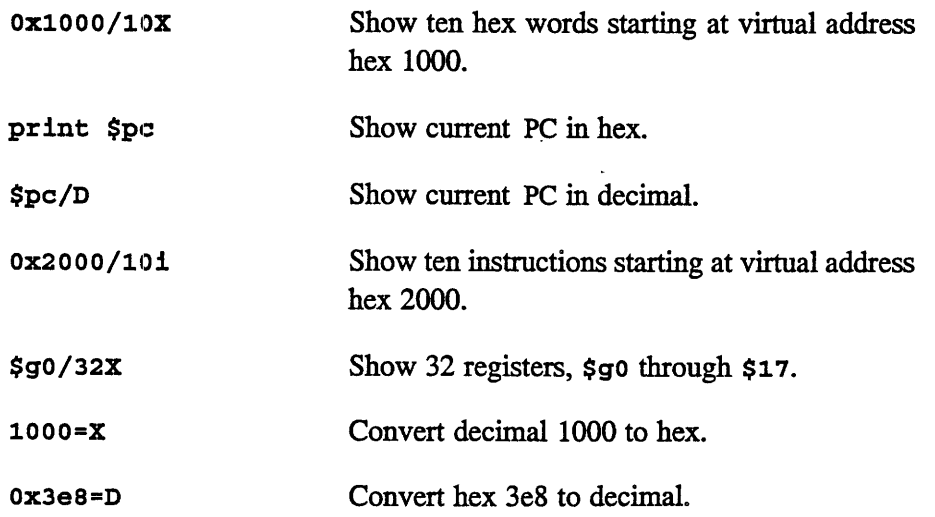

*Version 3.0, May 1993 Copyright 1993 Thinking Machines Corporation*

≬⊣⊧

## **6.5 Compiling and Linking**

If you intend to use **dbx** and pndbx, it is important to compile the source code for your host program (if you are using one) and your node program with **-g.**

**Important:** I)on't use the **-g** option when linking your program! Linking with the **-g** option causes your program to link with the debug versions of the CMMD libraries; this will cause the debugger to try to find the CMMD library sources. The debug versions of the libraries are useful only for debugging CMMD sources; they are of no use to user applications.

## **6.6 Starting Up pndbx**

How you start **pndbx** depends on whether or not you are using Prism. Using Prism makes the startup much simpler.

#### **6.6.1 Using Prism**

For complete information on Prism itself and how you use it, see the *Prism User s Guide.*

To use pndbx: within Prism, follow these steps:

1. Start by invoking Prism and giving it the name of the program you wish to debug. For example,

**% prism master**

2. A Prism window appears on your screen, displaying the specified host program or the CMMD-supplied main program. Set a breakpoint in the program just after initialization by issuing this command on the Prism command line:

**stop in cmmd\_debug**

3. Run to this breakpoint by clicking on **Run,** or by issuing the run command with the appropriate command-line arguments.

4. Click on the **Utilities** menu and choose PN **Debug.** A new window opens containing pndbx, already invoked and active on your node program.

*Chapter 6. Debugging Your Program 45*

5. Click on **Cont** in Prism to continue execution of the host program or CMMD-supplied main program.

#### **6.6.2 Using dbx**

To debug a program using **dbx** and pndbx, follow these steps:

- 1. In one window, load your host program (if any) into dbx.
- 2. Issue the command stop in cmmd\_debug to set a breakpoint just after initialization.
- 3. Start the host program (either your own or the CMMD-supplied host server program) by issuing the dbx command run.
- 4. In a separate window, issue the cmps command to obtain the process ID of the stopped process.
- *5.* Invoke pndbx in the second window by specifying the name and process ID of the program. For example:

**pndbx master 14640**

6. Continue execution of the host program with the **dbx** command cont.

See the sample session at the end of this chapter for an example of this procedure.

### **6.7 Monitoring the Nodes**

With **pndbx,** you monitor one node at a time. When you first start up, you are monitoring node 0; the pndbx prompt identifies which node you are monitoring. For example:

(pndbx 0)

You can switch to a different node by using the  $pn$  *n* command, where *n* is the number of the node you want.

í

 $\left( \begin{array}{c} \end{array} \right)$ 

#### **6.7.1 Asynchronous Monitoring**

Because the nodes execute their programs asynchronously but simultaneously, pndbx is asynchronous with respect to the overall program being debugged. You can be typing commands at the pndbx prompt while some (or all) of the node processes being debugged are running.

Error handling in pndbx reflects this asynchronous operation. If one node encounters an error, that node goes into an error state and suspends execution at the point of the error. The other nodes, however, continue to execute the user program.

You can use **pndbx** to see which nodes are in an error or break state, switch to one of those nodes, and use debugger commands to see what is going on. If the node was in a break state (that is, if it was stopped because it hit a debugger-set breakpoint or was interrupted by the debugger), you can use the cont command to resume execution on the node.

## **6.8 Exiting from pndbx**

The quit command in pndbx causes pndbx to exit. It also causes pndbx to clean up after itself by deleting all breakpoints on all nodes and continuing all stopped nodes.

A quitfast command also exists. This command causes pndbx to exit without cleaning up after itself.

## **6.9 Using pndbx**

Like dbx, pndbx displays a prompt when it starts up. Unlike dbx, pndbx displays a prompt even when the current node is executing code. This is similar to running a process in the background from the shell. In general, you will always have a pndbx prompt, no matter what the node is doing. There are a few exceptions:

- \* The **step** and next commands do not display the prompt until the commands complete. They usually complete quickly, but sometimes they take a long time. When that happens, the prompt vanishes for a long time.
- The wallt command (described later in this chapter) does not display the prompt until the next breakpoint is reached or an error occurs.

In any of these cases, typing Ctrl-C redisplays the prompt.

#### **6.9.1 pnstatus**

Since pndbx always displays a prompt, you need a way to find out whether the node is running, stopped at a breakpoint, or stopped with an error. You can find out what a node is doing by using the pnstatus command, which tells you the status of the current node. You can also use pnstatus all to find out the status of all nodes. (Note that this may take a minute or two on a large partition.)

#### **NOTE**

The output for pnstatus all (and some other commands) by default is not paginated. If you have long output, you may want to have pndbx paginate the output by printing a more? prompt after a specified number of lines. You can change the pagination with the **pndbx** command

set \$page\_size = *number-of-lines*

Setting page size to 0 (the default) disables pagination and allows the output to scroll freely.

9

e

ľ

€

#### **6.9.2 Interrupting Nodes**

One important thing to remember when using **pndbx** is that many of the normal debugging commands you use (in particular, any command that reads or writes memory in the node) interrupt the nodes. When this happens, the nodes are not automatically restarted.

For example, if you want to find out where the current node is, and type **where,** you will get the expected information. After the command executes, the node remains stopped, regardless of whether it was stopped before you executed the command. You must explicitly type cont to let the node continue executing.

In general, therefore, you should be careful to check the status of a node after doing any **pndbx** commands, to be sure the node is in the state you think it is. If you forget to resume execution of a node, you (and the node) will simply sit there and wait, and nothing will happen.

You can also use the **pndbx** command interrupt to interrupt a node. This is similar to hitting ctrl-C under regular dbx, to interrupt the process being debugged.

#### **IMPORTANT!**

If you interrupt a node while it is handling a message, and then call a routine that uses the CM-5 networks, you may crash the timesharing daemon.

#### **6.9.3 Waiting for Breakpoints and Errors**

Because of the asynchronous nature of the debugger, no message is printed out when a node reaches a breakpoint. This could make it inconvenient to work with breakpoints, because you would not know if a node had reached its breakpoint unless you repeatedly used the pnstatus command.

To solve this problem, use the wait command. This command takes away the **pndbx** prompt. It causes **pndbx** to sit and wait until the current node reaches a breakpoint or encounters an error, at which time it restores the prompt.

To break out of a wait, hit **Ctrl -c.** This restores the pndbx prompt. Doing this will have no effect on the node; if the node is running, it will keep running.

There is currently no way to sit and wait until any node hits a breakpoint or error; you can only wait for the current node to do so.

#### **6.9.4 Using pndbx to Debug Core Files**

See Section 5.3.3 for a discussion of core files. You can invoke **pndbx** on a PN core file by specifying its name on the command line, after the name of the executable program with which it is associated. For example:

```
% pndbx yprog CMTSD_core.pnl.1906
Welcome to Pndbx version 1.1
Type 'help' for help.
Current partition size is 64
reading core file ...
reading symbolic information ...
(pndbx 0)
```
When you use pndbx on a core file, you are restricted to examining the state of the single node that was captured in the core file; you cannot switch nodes via the pn command. Also, as with dbx, these restrictions apply:

- \* You cannot issue execution commands **(run, cont,** etc.).
- \* You cannot issue commands that write to memory **(assign, stop in,** etc.).

Apart from these restrictions, full debugging capabilities are available. In particular, you can examine the state of the node with commands like **where, print,** and so on.

#### **6.9.5 Debugging CM Fortran Programs with pndbx**

You can use pndbx to debug CM Fortran programs. To do this, compile and link the program with the debug "-g" flag, to ensure that the proper debugging information is included and that the debugging version of the CMMD library is linked in. (Note: The debug flag disables some compiler optimizations.)

..~,~:~j.\*~-TZ..,..,~,,:-.-,.~:~~~:~(...-,--.... ~... ... ~., ,. ~ .~:~.,-. ,. ~-~,~,,~~~z~ :~.,ji.,,.......,~.~.~:.~,.~. ~-~,~-'~.-.~~.~ '~~~,~.-.'.~. ~.~ ' .'~.~:~:~f:'.':-.'.~.'-,~\_ y\$,'~:~.~:.~j:-'.:~-..'~'~--~.>~..~,.~.....~:~::~::.~~~~~~~~~~~~~~~~~~~~~~~~~~~~~~~~~~~~~~~~~~~~~~~~~~~~~~~~~~~~~~~~~~~~~~~~~~~~~~~~~~~~~~~~~~~~~~~~~~~~~~~~~~~~~~~~~~~~~~~~~~~~~~~~~~

You can then debug your program as usual using **pndbx.** The **pndbx** debugger understands all standard CM Fortran data types (integer, real, double, complex, and double complex). Arrays are printed in their entirety, one element per line. (The built-in variable  $\frac{1}{2}$  print width can be used to change this default). Array sections can be specified using CM Fortran syntax. Arbitrary expressions can be evaluated, with some restrictions. The "assign" command can be used to modify variables.

Users who need to get at the lower level details of CMF array descriptors can use the construct *\* &array* to view the contents of the array descriptor itself.

The following example illustrates these features:

```
(pndbx 0) whatis u
(CM based) double precision U(1:6)
(pndbx O) print u
(1) 1.1
(2) 1.1(3) 1.1
(4) 1.1
(5) 1.1(6) 1.1
(pndbx O) print u(1:4)
(1) 1.1
(2) 1.1(3) 1.1(4) 1.1
(pndbx 0) set $print width = 2
(pndbx O) print u
(1:2) 1.1 1.1
(3:4) 1.1 1.1
(5:6) 1.1 1.1
(pndbx O) print u(1:4)+1
(1:2) 2.1 2.1
(3:4) 2.1 2.1
(pndbx O) assign u = 2.2
(pndbx 0) print u
(1:2) 2.2 2.2
(3:4) 2.2 2.2
(5:6) 2.2 2.2
```

```
(pndbx 0) print &u
CM array, descriptor address = 0xb8aa4 (print *&U to see
the entire descriptor)
(pndbx 0) print *&u
(desc or object kind = 1025, debug info ptr = 0xb8a98,
 element type = 5, spare1 = 0, spare2 = 0,
 cm location = 1342187272, user rank = 1,
 spare4 = 757192, spare 5 = 757084, home = 3,
 initial data = -1, is modified = 0,
 array geometry = 1468752, spare6 = -1, spare7 = 1,
 spare8 = 757080, spare9 = -1, is slicewise = 1,
 element size = 8)
```
## **6.10 Submitting a Bug Report**

If you're experiencing a persistant, inexplicable problem with a program, and wish to send a bug report to Thinking Machines Corporation Customer Support for assistance, here is the information you should include:

- \* Whether the program worked correctly with previous CMMD releases, and if so, which version of the software you were using then.
- The version of the CMMD software you are using now.
- If the program is small enough, a copy of it and instructions for compiling and running it. (Alternatively, if you can reduce the problem to a small section of code that runs on its own, provide that instead.)
- \* If your program produces a **CMTSD\_errors** output file, cut and paste the text for each node that signaled an error. The node error reports should look like this:

```
******* Summary from pe N *********
------ PN Status -------
Program counter = 0x43e98
Stack pointer = Oxf7fe3648
Processor status = 0x11401081
Floating point status = Ox60000
```
**9**

**0**

```
-------- PN Faults --------
Error detected in this PN...
(more information follows)
```
If your program produces any CMTSD core. *pnnnn* output files, for each one of these files, do the following:

```
% pndbx your-program CMTSDcore.pnnnn.pid
where
$gO/32X
print $pc
<xxxxyyyy> <--- retype this number below:
print <xxxxyyyy>-32
<zzzzzzzz> <--- retype this number below:
<zzzzzzzz>/lOi
<a series of instructions will be printed out>
quit
```
And include the information you see printed out by **pndbx.**

Finally, if your program uses the VUs, include the contents of the **CMTSD** dp. pnnnn. pid file, for each node that signalled an error. (Note: This should follow any other information you have collected above.)

By gathering this information *before* you report a problem, you'll make it much easier for Customer Support to expedite a solution to the problem.

## **6.11 A Sample pndbx Session**

This session shows how to use some pndbx commands in debugging a hostless CMMD program called **master,** which approximates pi using a Monte Carlo method. Assume two windows, one for running **dbx** to start the CMMD-provided main program, and one for debugging the nodes with **pndbx.**

We begin by starting up **dbx** on the PM and executing to the start of cmmd\_debug. (The arguments to run specify first, the number of trials, and second, the number of trials per work period.)

an annan

#### dbx Window

```
bowker & dbx master
Reading symbolic information....
Read 19967 symbols
(dbx) stop in cmmd_debug
(2) stop in cmmd debug
(dbx) run 1000 250
Running: master 1000 250
stopped in cmmd_debug at 0x3208
cmmd_debug: save %sp, -80, %sp
Current function is main
   33COMID enable () :
```
We can then find out the process ID:

pndbx Window

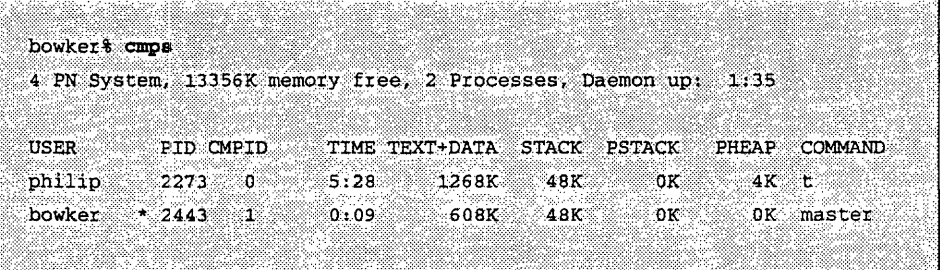

And start up pndbx:

#### pndbx Window

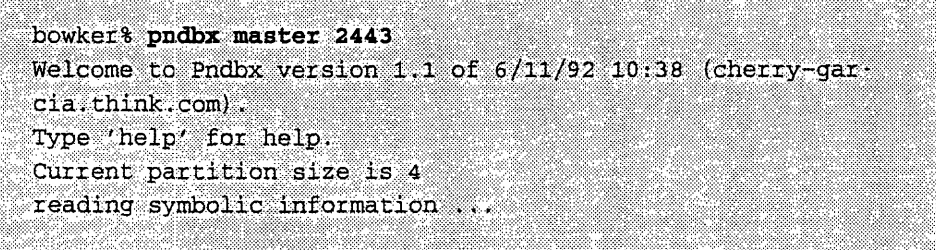

By default we are monitoring node 0, which in this program is the master node. We do a status and list some source code:

ŀ

#### pndbx Window

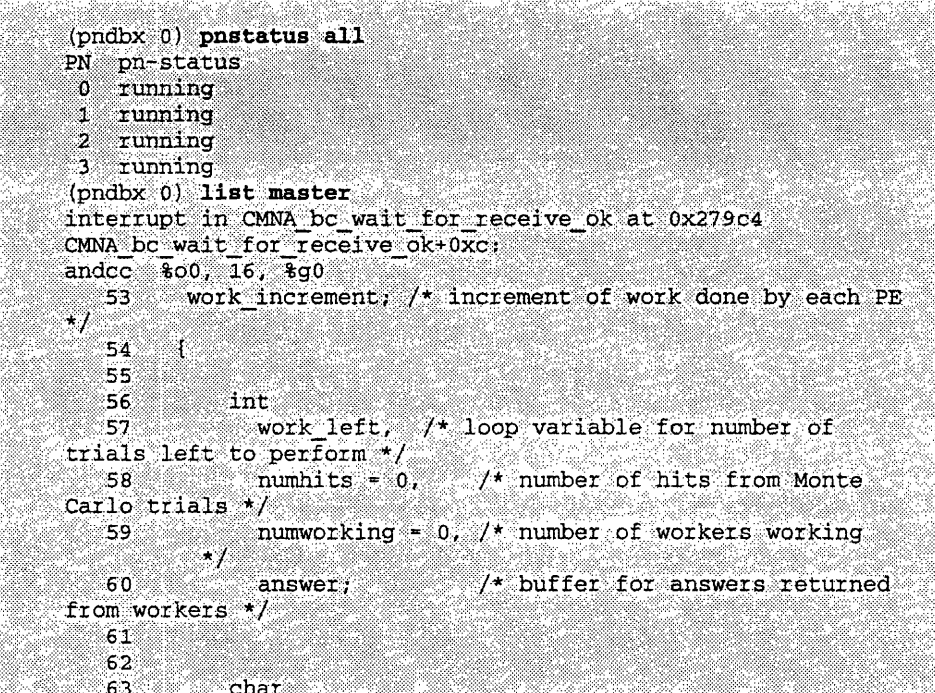

We then set a breakpoint. Note how as a side effect of setting a breakpoint, the node goes into a "break" state.

pndbx Window

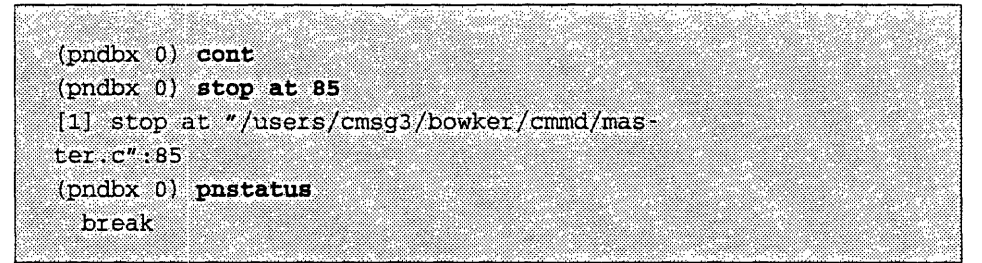

Since the CMMD-provided main program is stopped, we must continue it to allow the nodes to proceed:

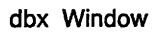

(dbx) cont

The main program will continue to run until the process exits. To continue execution, we do a cont on node 0, which runs the master process:

pndbx Window

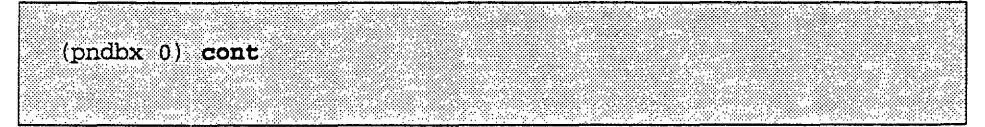

This causes the following output to be displayed in the dbx window:

dbx Window

```
Master/worker using 4 pn's to perform 1000 trials
       Work increment is 250
```
Now, going back to the node window, we wait for node 0 to reach its breakpoint at line 85, then display its call stack:

```
pndbx Window
```

```
(pndbx 0) wait
[1] stopped in .master.master at line 85 in file "/users/
cmsg3/bowker/cmmd/master.c"
(pndbx 0) where
   85
                 if (work_left < work_increment) {
.master.master(numtrials = 1000, work_increment = 250),
line 85 in "/users/cmsg3/bowker/cmmd/master.c"
main(argc = 3, argv = 0xffff60c), line 242 in \pi/users/
cmsg3/bowker/cmmd/master.c"
```
We print the value of a variable that shows the number of trials left, then continue and print the value after node 0 hits its breakpoint again:

#### pndbx Window

```
(pndbx 0) print work_left
1000
(pndbx 0) contw
[2] stopped in .master.master at line 85 in file "/users/
cmsg3/bowker/cmmd/master.c"
85
          if (work_left < work_increment) {
(pndbx 0) print work_left
750
```
We can also look at what's happening in other nodes:

```
pndbx Window
```
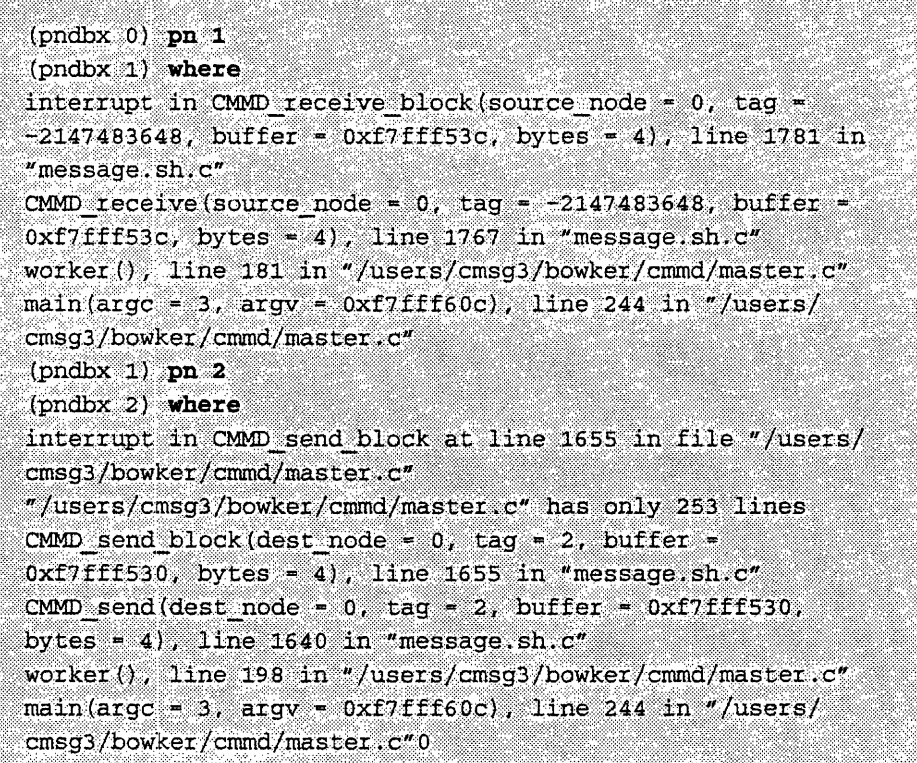

A cont all continues all the nodes until node 0's breakpoint is reached again:

```
pndbx Window
```
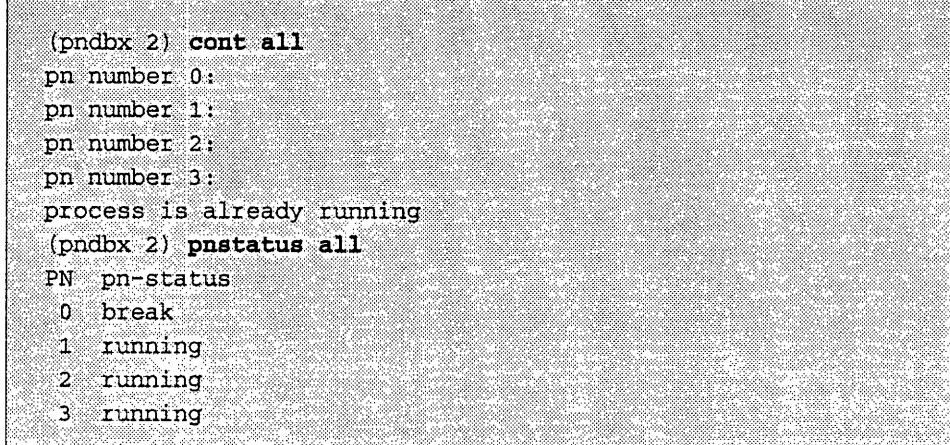

We can continue node 0 twice more to complete the specified number of trials and end execution of the program:

```
pndbx Window
```
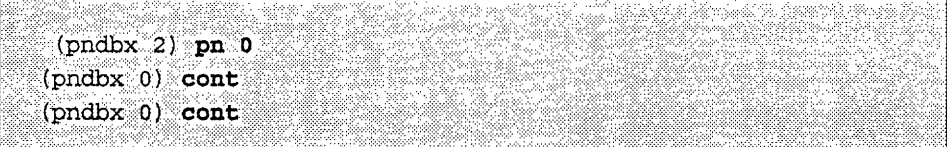

The results appear in the dbx window:

dbx Window

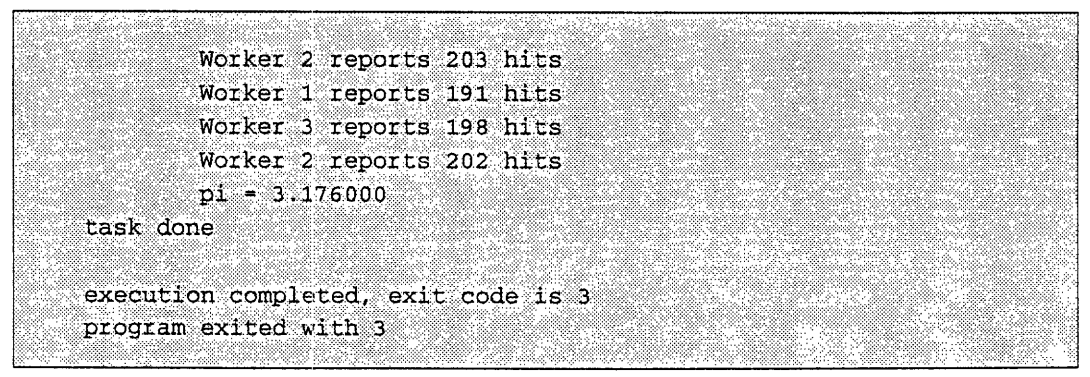

## We then exit both debuggers:

dbx Window

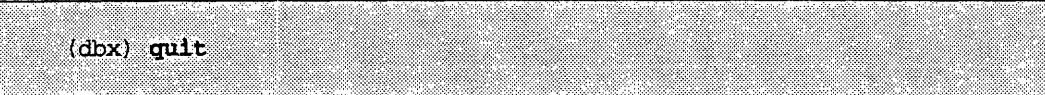

pndbx Window

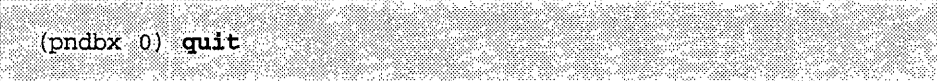

đ

 $\mathbb{F}$ 

# **Appendix A Sample Programs**

This appendix contains a number of examples of CMMD programs. These programs, plus their makefiles, are also available on-line.

Examples provided in C are as follows:

round trip: Round-trip message (host/node).

The host and all nodes synchronize clocks. Then the host sends a message (zero) to node 0, which receives it and adds one to it; then sends it to node 1, etc., until the message travels around all the nodes and comes back to the host. The host checks if the message is correct (equal to the number of nodes) and prints the result. In addition the host prints the time at which each node received the message.

ring: One-dimensional ring (hostless).

The nodes communicate in a ring pattern using the synchronous CMMD send and **receive** function. At the end the communications rate is computed and printed.

redist1: Global redistribution using synchronous functions (hostless).

Node 0 (master) generates  $n = (num\ nodes-1)*100$  random integers in the range (1, num\_nodes-l) and redistributes them in such a way that a given node receives only the numbers that are equal to its node address. The global asynchronous "or" flag is used to test for completion.

redist2: Global redistribution using asynchronous functions (hostless).

Each node generates  $n = 100$  random integers in the range  $(0,$ num nodes-1) and redistributes them in such way that a given node receives only the numbers that are equal to its node address. The global asynchronous "or" flag is used to test for completion.

redist3: Global redistribution using asynchronous functions and a handler (hostless).

Node 0 (master) generates  $n = (num\_nodes-1)*100$  random integers in the range (1, **num\_nodes-1)** and redistributes them in such way that a given node receives only the numbers that are equal to its node address. A handler function counts the number of messages delivered. The global asynchronous "or" flag is used to test for completion.

sort: Enumerate-pack sort (parallel radix) (host/node).

This sort performs the following operations for each bit of the key: All the elements with a 0 in that bit position are enumerated with a scan with add. Then a second scan does the same for elements with a 1. A scan with max (downward) broadcasts the sum of elements with a 0 to all nodes. This sum is added to the result of the second scan and these values are the new node addresses for elements with a 1 in the bit position. The new node addresses for elements with a 0 is just the enumeration obtained from the first scan. The initial number in each node is randomly generated.

Two Fortran 77 examples are also provided:

- **\* simple\_io:** A host/node version of a "hello world" program, demonstrating the I/O service loop.
- redist\_block: Global redistribution using synchronous functions (hostless)

Node 0 (master) generates  $n = (num\_nodes-1)*100$  random integers in the range  $(1, \text{num nodes}-1)$  and redistributes them in such way that a given node receives only the numbers that are equal to its node address. The global asynchronous "or" flag is used to test for completion.

## **A.1 C Examples**

#### **A.1.1 round\_trip**

#### **Round-trip message (host program)**

The host and all nodes synchronize clocks. Then the host sends a message (zero) to node **0, which receives** it and adds one to it; then sends it to node **1 etc., etc.,** until the message travels around all the nodes and comes back to the host. The host checks if the message is correct (equal to the number of nodes) and prints the result. In addition each node prints the time at which it received the message.

```
#include <stdio.h>
#include <sys/types.h>
#include <cm/cmmd.h>
#if CMMD VERSION <= 20
#include <cm/cmmd-io.h>
#endif
main ()
{ int msg_len=4, message, tag=0, i, num_nodes, pid = getpid();
  double times[1024];
 printf ("\n Executing host program... (pid=%d)", pid);
  CMMD enable();
  num_nodes=CMMD_partition_size();
  printf("\n\pi Executing node programs...");
  CMMD_sync_host_with_nodes(); /* Global sync. to synchronize clocks */
  /* send message to node 0, receive message from node num nodes-1 */
  message = 0;CMMD_send(0, tag, &message, msg_len);
  CMMD_receive(num_nodes-i, tag, &message, msg_len);
  /* Read timers */
  CMMD_gather_from_nodes(times, sizeof (double));
  if (message == num_nodes) {
   printf("\n All done ok, message = d\ln", message);
    for (i = 0; i < num nodes; ++i)printf("\n Node %d: msg received ok, time= %f secs", i, times[i]);
  \mathbf{I}else
    printf("\n Error: number of nodes = message = d\n^n, message);
}
```
#### **Round-trip message (node program)**

```
#include <stdio.h>
#include <cm/cmmd.h>
#if CMMD VERSION <= 20
#include <cm/cmmd-io.h>
#endif
main()
{ int sc, dest, msg_len=4, message, tag=0, num_nodes, my_address;
  double time;
  CMMD enable host();
  /* Compute self address, source and destination */
  my address = CMMD self address();
  num nodes = CMD partition size ();
  src = (my_address == 0) ? CMMD_host_node() : my_address - 1;
  dest = (my\_address == num\_nodes-1) ? CMMD_host_node() : my_address + 1;
  /* Synchronize clocks */
  CMMD_sync_with_host();
  CMMD node_timer_clear(0);
  CMMD_node_timer_start(0);
  /* Receive message */
  CMMD_receive(src, tag, &message, msg_len);
  /* Get time */
  CMMD_node_timer_stop(0);
  time - CMMD_node_timer_elapsed(0);
  /* Add one to the message and send it to the next guy */
  message++;
  CMMD_send(dest, tag, &message, msg_len);
  /* Host accumulates all times */
  CMMD_concat_elements_to_host(&time, sizeof(double));
\mathbf{1}
```
 $\frac{1}{4}$ 

Ť  $\mathbf{i}$ 

#### **A.1.2 ring**

#### **One-dimensional ring**

The nodes communicate in a ring pattern using the synchronous **CMMD\_send and\_receive** function. At the end the communications rate is computed and printed.

```
#include <stdio.h>
#include <cm/cmmd.h>
#if CMMD VERSION <= 20
#include <cm/cmmd-io.h>
#endif
main()
{ int src, dest, msg_len=24000, tag=0, num_nodes, i, niter=10, my_address;
  char *msg_in, *msg_out;
  /* Get self address and number of nodes. Allocate msg. buffers */
  my_address = CMMD_self_address();
  num_nodes = CMMD_partition size();
  msg_in = (char *') malloc(msg len);
  msg out = (char * ) malloc(msg len);/* set independent IO mode */
  CMMD_fset_io_mode(stdout, CMMD_independent);
  CMMD_fset_io_mode(stderr, CMMD_independent);
  if (my_address == 0) printf("\n Executing ring ...\n");
  /* Compute source and destination */
  src = my address - 1;dest = my\_address + 1;if (src \langle 0 \rangle src += num nodes;
  if (dest >= num nodes) dest - num nodes;
  /* Synchronous send and receive loop (repeat niter times) */
  CMMD node timer clear(0);
  CMMD_node_timer_start(0);
  for (i = 0; i < niter; i++) {
    CMMD_send_and_receive(src, tag, msg_in, msg len,
                        dest, tag, msg_out, msg_len);
    CMMD_sync_with_nodes();
  \mathbf{1}CMMD_node_timer stop(0);
  if (my address == 0) /* comm. rate = (total bytes in plus out)/time */
    printf("Time=%f [secs], Comm. Rate=%f [Mb/sec/node] \n",
           CMMD_node_timer_busy(0)/niter,
           2.0*niter*msg_len*1.e-6/CMMD_node_timer_busy(0));
```
*Version 3.0, May 1993 Copyright © 1993 Thinking M'achines Corporation*

 $\mathbf{)}$
### **A.1.3 redist\_block**

### **Global redistribution using synchronous (blocking) functions**

Node 0 (master) generates  $n = (\text{num nodes}-1)^*100$  random integers in the range  $(1,$ **num\_nodes-I)** and redistributes them in such way that a given node receives only the numbers which are equal to its node address. The **global asynchronous "or" flag is used to test for completion.**

```
#include <stdio.h>
#include <cm/cmmd.h>
#if CMMD VERSION <= 20
#include <cm/cmmd-io.h>
#endif
main(){ int msg_len=4, tag=0, i, n, rand_num, bufferin, recv_count=0, total;
  int my_address=CMMD_self_address(), num_nodes=CMMD_partition_size();
  /* set independent IO mode */
  CMMD fset io mode(stdout, CMMD independent);
  CMMD_fset_io_mode(stderr, CMMD_independent);
  if (my_address == 0) { \prime /* Node 0: sender node */
    printf("\n Executing redist_block ...\n");
    CMMD_set_global_or(1); /* set global "or" to 1 (not completion) */
    while(!CMMD_get_global_or()); /* wait for setting */
    CMMD_sync_with_nodes();
                                 /* ready to start */
    srand(1234);
                                 /* initialize RNG */
    n = (num\_nodes-1)*100;/* each node will get 100 msgs on average */
    for (i = 0; i < n; i++) {
                                 /* send n random numbers to nodes */
    rand_num = 1 + (rand() % (num nodes-1)); /* generate random number */
      CMMD_send(rand_num, tag, &rand_num, msg_len);
    }CMD_set_global_or 0); /* set global "or" to 0 (completion) */
    printf("\n Total msgs generated (node 0) = 88d\pi, n);
    total = CMMD reduce int(recv count, CMMD combiner add);
    printf("\n Total msgs received by nodes (1-- num_nodes-1)= 88d\n\pi, total);
  -3
  else {
                                  /* Nodes (1 -- num nodes-1): recipients */
    CMMD_set_global_or(0);
                                 /* node 0 will control completion */
    CMMD_sync_with_nodes();
                                 /* ready to start */
```

```
while(CMMD_get_global_or()) { /* loop until all done */
  if (CMMD msg pending(CMMD_ANY_NODE, tag)) { /* poll for incoming msgs */
CMMD_receive(0, tag, &bufferin, msg_len);
\texttt{recv\_count++};- 1
/
/* print results */
printf("PN %4d, msgs received = %6d \n", my_address, recv_count);
total = CMMD_reduce_int(recv_count, CMMD_combiner_add);
```
*Appedix* .:::~.:.. Sample...:.:.~:3 *P.ro.:grm* '~~.~:.::.\*~Sx...~!'.:.'y.:.'x..¥':>~-- .~<<:. ~..~\*%~~ ... ~. 65.

### A.1.4 *redist\_nonblock*

} }

#### **Global redistribution using asynchronous (nonblocking) functions**

Each node generates  $n = 100$  random integers in the range  $(0, \text{ num nodes}-1)$  and redistributes them in such way that a given node receives only the numbers which are equal to its node address. The global asynchronous "or" flag is used to test for completion.

```
#include <stdio.h>
#include <cm/cmmd.h>
#if CMMD VERSION <= 20
#include <cm/cmmd-io.h>
#endif
main()
{ int msg_len=4, tag=0, rand_num, send_ok, n, recv_ok, bufferin;
  int send_count=0, recv_count=0, send_done=0, total;
  int my_address=CMMD_self_address(), num_nodes=CMMD_partition_size();
  /* set independent IO mode */
  CMMD_fset_io_mode(stdout, CMMD_independent);
  CMMD_fset_io_mode(stder, CMMD_independent);
  if (my_address == 0) printf("\n Executing redist_nonblock ...\n");
  n = 100; \frac{1}{2} ach node will get 100 msgs. on average \frac{1}{2}srand(my_address);
                                  /* initialize RNG */
```
 $\bullet$ 

**(I**

```
CMMD_set_global_or(l);
                              /* set global "or" to 1 (not completion) */
while(! CMMD_get_globalor());
/* wait for setting to take place */
/* send and receive loop */
while(CMMD_get_global_or()) { /* is everybody done ? */
  if (send_count < n) { /* more sending ? */
    rand_num = (rand() \t) 10) % num_nodes; /* generate random number */
    send_ok = CMMD_send_noblock(rand_num, tag, &rand_num, msg_len, NULL);
    if (send ok == 0) send count++;
  \mathbf{R}send_done = (send_count == n); /* sending done */
  if (CMMD_msg_pending(CMMD_ANY_NODE, tag)) ( /* poll for incoming msgs */
    recv_ok = CMD_receive(CMMD_ANY_NODE, tag, &bufferin, msg_len);
    if (recv_ok == 0) {
 recv count++;
  if (bufferin != my_address) {
    printf(" Error: received wrong msg: %d instead of %d\n",
        bufferin, my_address);
  \mathbf{I}\mathbf{1}-1
  if (send_done && CMMD_all_msgs_done()) /* am I done ? */
    CMMD_set_global_or(0);
}
/* print results */
printf("PN %4d, msgs received = %6d \n", my_address, recv_count);
total = CMMD reduce int(recv\ count, CMD\ combiner\ add);if (my address == 0) {
  printf("\n Total msgs generated (all nodes) = 88d\n", n*num_nodes);
  printf("\n Total msgs received (all nodes) = 88d\n", total);
}
```
 $^{...}$ \*'

### **A.1.5 redist\_nonblk\_hndlr**

#### **Global redistribution using asynchronous (nonblocking) functions and a handler**

Node 0 (master) generates  $n = \text{(num nodes-1)*100}$  random integers in the range (1, **num\_nodes-1) and redistributes them in such way that a given node receives only the numbers which are equal to its node address. A handler function counts the number of messages delivered. The global asynchronous "or" flag is used to test for completion.**

}

t

- -

0

```
#include <stdio.h>
#include <cm/cmmd.h>
#if CMMD VERSION <= 20
#include <cm/cmmd-io.h>
#endif
#ifdef _STDC_
volatile
#endif
  int msgs_delivered = 0;
main()
{
  int tag=0, i, n, bufferin, recv_count=0, total;
  int my_address=CMMD_self_address(), num_nodes=CMMD_partition_size();
  CMMD mcb mcb;
  int *rand_num; \hspace{1cm} /* Where to put the random nums. */
  void my_handler();
  /* set independent IO mode */
  CMMD_fset_io_mode(stdout, CMMD_independent);
  CMMD_fset_io_mode(stderr, CMMD_independent);
  if (my address == 0) { /* Node 0: sender node */
    printf("\n Executing redist_nonblk_hndlr ...\n");
    CMMD_set_global_or(1); /* set global "or" to 1 (not completion) */
    while(!CMMD_get_global_or()); /* wait for setting */
    CMMD_sync_with_nodes(); /* ready to start */
    srand(63924); \overline{\phantom{a}} /* initialize RNG */
    n = (num\_nodes-1)*100; /* each node will get 100 msgs on average */
    rand_num = (int *) malloc(n * sizeof(int));
    for (i = 0; i < n; i++) \{\n\quad /* send n random numbers to nodes */
     rand_num[i] = 1 + (rand() % (num nodes-1)); /* generate random number */
     CMMD_send_async(rand_num[i], tag, &rand_num[i], sizeof(rand_num[i]),
              myhandler, 0);
    \mathbf{1}/* the handler takes care of counting the number of msgs. being
       delivered */
    while(msgs_delivered != n); /* wait until all msgs have been delivered */
    CMMD_set_global_or(0); /* set global "or" to 0 (completion) */
    printf("\n Total msgs generated (node 0)= 88d\n", n);
    total = CMMD_reduce_int(recv_count, CMMD_combiner_add);
    printf("\n Total msgs received by nodes (1-- num\_nodes-1)= 88d\n", total);
  \mathbf{1}
```
**1**

```
else { /* Nodes (1 -- num_nodes-1): recipients */
   CMMD_set_global_or(O); /* node 0 will control completion */
   CMD sync_with_nodes(); /* ready to start */
   while(CMMD_get_global_or()) { /* loop until all done */
      if (CMMD_msg_pending(CMMD_ANY_NODE, tag)) { /* poll for incoming msgs */CMMD receive_block(0, tag, &bufferin, sizeof(bufferin));
       recv_count++;
     \mathbf{1}/
    /* print results */
   printf("PN %4d, msgs received = %6d \n", my_address, recv_count);
    total = CMMD_reduce_int(recv_count, CMMD_combiner_add);
 }
}
void my_handler(mcb, arg)
CMMD mcb *mcb;
int arg;
\mathbf{f}/* free the mcb and add one to the counter of msgs. delivered */
  CMMD free mcb(*mcb);
 msgs_delivered++;
}
```
 $\sim$  Given by the contract of  $\sim$ 

### **A.1.6 sort**

#### **Enumerate-pack sort (parallel radix)**

**Here's an example** of a **CMMD program written in the host/node programming style. This sort example performs the following operations for each bit of the key: All the elements** with a 0 **in that bit position are enumerated with a scan with add. Then a second scan does the same for elements with** a 1. A **scan with max (downward) broadcasts the sum of elements with** a 0 **to all nodes. This sum is added to the result of the second scan and these values are the new node addresses for elements with** a 1 **in the bit position. The new node addresses for elements with** a 0 **is just the enumeration obtained from the first scan. The initial number in each node is randomly generated.**

*Appendix A. Sample Programs* '-

### **Host Program:**

0

0

```
#include <stdio.h>
#include <sys/types.h>
#include <cm/cmmd.h>
#if CMMD VERSION <= 20
#include <cm/cmmd-io.h>
#endif#
main ()
{ int *numbers, *sorted, i, num_nodes, pid = getpid();
  printf("\n Executing host program... (pid=%d)", pid);
  CMMD enable();
  num_nodes = CMMD_partition_size();
  numbers = (int * ) malloc (num_nodes*sizeof(int));
  sorted = (int * ) malloc (num_nodes*sizeof(int));
  CMMD_gather_from_nodes(numbers, sizeof(int));
  CMMD_gather_from_nodes(sorted, sizeof(int));
  printf("\n\n %8s %11s\n", "numbers:", "after sort:");
  for (i = 0; i < num nodes; i++)printf("\n \$8d \$11d", numbers[i], sorted[i]);
  printf("\n All done \n");
```
*69*

```
\mathbf{1}
```
 $\bullet$ 

#### **Node Program**

```
#include <stdio.h>
#include <cm/cmmd.h>
#if CMMD_VERSION <= 20
#include <cm/cmmd-io.h>
#endif
main()
{ int seed = 1234, msg_len=4, tag=0,
tempo, number, k=0;
  int my_address=CMMD_selfaddress()
, num_nodes=CMMD_partition_size();
  int mask_zero, mask_one, enum_one, enum_zero, sum, new_pos
  CMMD_enable_host();
  srand(my_address*seed);
  number = (rand() \rightarrow 10) % num nodes;/* initialize RNG */
                                             /* generate random number */
  CMMD_concat_elements_to_host(&number, sizeof(int));
```
4.

```
for (k = 0; 1 \le k \le num\_nodes; k++) {
 mask one = number >> k \in 1;
 mask<sub>zero</sub> = -(number \rightarrow k) & 1;
  enum_one = CMMD_scan_int(mask_one, CMMD_combiner_add, CMMD_upward,
                 CMMD_none, NULL, CMMD_inclusive) - 1;
  enum_zero = CMMD_scan_int(mask_zero, CMMD_combiner_add, CMMD_upward,
                 CMMD_none, NULL, CMMD_inclusive) - 1;
  sum = CMMD_scan_int(enum_zero + 1, CMMD_combiner_max, CMMD_downward,
                 CMMD_none, NULL, CMMD_inclusive);
  enum_one += sum;new_pos = enum_one*mask_one + enum_zero*mask_zero;
  CMMD send and receive(CMMD ANY NODE, tag, &tempo, msg_len,
              new_pos, tag, &number, msg_len);
 number = tempo;
\pmb{\}}CMMD_concat_elements_to_host(&number, sizeof(int));
```
# **A.2 Fortran 77 Examples**

### **Global redistribution using synchronous (blocking) functions**

**Node** 0 generates *n* random integers in the range (0, **num modes-1)** and redistributes them in such way that a given node receives only the numbers which are equal to its node address. A global asynchronous "or" flag is used to test for completion.

```
program redist block
     include "/usr/include/cm/cmmd_fort.h"
     integer n, msg_len, tag, i, rand_num, bufferin, seed, total
     parameter (tag = 0, msg len = 4, n = 1000)integer my_address, num_nodes, msg_ok, ret_val, recv_count
     total = cmmd set io mode(6, cmmd independent)
     my_address = cmd_self_address()
     num\_nodes = cmd\_partition\_size()recv_count = 0
c node 0: sender node
     if (my_address.eq.0) then
c set global "or" to 1 (not completion)
        ret_val = cmmd_set_global_or(1)
c wait for setting
        do while (cmmd_get_global_or().eq.O)
        end do
c ready to start
        call cmmd_sync_with_nodes()
        seed = my_address
c distribute (send) random numbers to nodes
        do i = 1, n
c generate random number
           rand num = 1 + int((num\_nodes-1)*rand(seed))msg_0k = cmd send(rand_num, tag, rand_num, msg_len)end do
```

```
c set global "or" to 0 (completion)
        ret val = cmmd set global or(0)print *," Total msgs generated (node 0) = ", n
        total = cmmd reduce int(0, CMD_{c}combine_{add})print *, "Total msgs received by nodes (1--num_nodes-1)=", total
        call flush(6)
     else
c nodes (1 -- num nodes-1): recipients
c node 0 will control completion
        ret_val = cmmd_setglobal_or(0)
c ready to start
        call cmmd_sync_with_nodes()
c loop until all done
        do while (cmmd get_global_or().ne.0)
c poll for incoming msgs
           if (cmmd_msg_pending(CMMD_ANY_NODE, tag).ne.0) then
              mesg ok = cmmd receive(0, tag, bufferin, msg len)
              recv count = recv count + 1
           end if
        end do
        print *, "PN", my_address, " msgs received = ", recv_count
        total = cmmd_reduce_int(recv_count, CMMD_combiner_add)
      end if
     call flush(6)
      end
```
#### **Simple 1/0**

Here's an example of a host/node program written in CM Fortran:

### **Host Program:**

```
program simple io
     include "/usr/include/cm/cmmd_fort.h"
    integer nodes, i, data, msg_ok
    call cmmd enable()
    nodes = cmd partition size()print *, "start"
```

```
call cmmd bc from host(nodes, 4)
    call cmmd_service_loop()
    do 100 i = 0, nodes-1
    msg ok = cmmd receive(i,0,data,4)print *, "PE ", i, " Sent ", data
100 continue
     end
```
#### **Node Program:**

```
\tt{program simple\_io}integer data, msg_ok, ret_code, dummy
integer host
include "/usr/include/cm/cmmd_fort.h"
call cmmd enable host()
call cmmd_receive_bc_from_host(dummy, 4)
ret_code = cmmd_set_open_mode(CMMD_independent)
write (*, *) "hello world"
call cmmd_global_suspend_servers()
data = cmmd\_self\_address() * 2host = cmmd host node()
msg\_ok = \text{cmd\_send}(\text{host},0,\text{data},4)end
```
*Appendix A. Sa Programs* 73

 $\mathbf{f}$ 

 $\left($ 

 $\mathcal{L}^{\text{max}}_{\text{max}}$ 

i

 $\label{eq:2.1} \mathcal{L}(\mathcal{L}^{\mathcal{L}}_{\mathcal{L}}(\mathcal{L}^{\mathcal{L}}_{\mathcal{L}})) = \mathcal{L}(\mathcal{L}^{\mathcal{L}}_{\mathcal{L}}(\mathcal{L}^{\mathcal{L}}_{\mathcal{L}})) = \mathcal{L}(\mathcal{L}^{\mathcal{L}}_{\mathcal{L}}(\mathcal{L}^{\mathcal{L}}_{\mathcal{L}}))$ 

 $\Delta \phi = 0.01$  and  $\phi = 0.01$ 

 $\mathbf{r}^2 = \mathbf{r}^2$ 

# **Appendix B**

# **Non-RTS Parallel Memory Allocation** I ...

For some special-purpose applications, it is necessary to allocate parallel CM memory on a CM-5 with VUs without using the standard memory allocation and deallocation routines provided by the CM Run-Time System (CMRTS). An example of this is CMMD applications that include DPEAC subroutines.

Methods for allocating parallel memory without use of the CMRTS are described in the sections below.

# **B.1 The Parallel Stack and Parallel Heap**

Parallel VU memory can be mapped into two general regions of memory, the parallel stack and the parallel heap.

Both the stack and the heap regions grow upward, toward higher memory addresses. Initially, no pages are allocated. When you allocate new space in these regions, it is as a stripe of memory across the physical memory of the four VUs. Thus, allocating a page of stack or heap actually allocates 4 pages of physical memory.

# **B.2 VU Regions**

The stack and heap are each actually mapped as seven regions in memory in order to make the memory accessible in parallel or by individual VUs for the purpose of data or instruction access. (See the *DPEAC Reference Manual* for a description of VU space virtual addressing.)

By convention, pages of parallel memory are referenced by their *All-DP, Instruction Space* address. This is the address in the region of VU memory that causes all four VUs to execute a DPEAC instruction simultaneously. CMMD routines that ake parallel memory addresses take such addresses (just as RTS routines do).

Whether coding in assembly (DPEAC) or C, you need to include this header file:

```
#include <cmsys/dp.h>
```
This header file defines a number of constants that are essential in navigating the VU memory regions. For example, the base of the parallel stack (in All-DP Instruction Space) is given by the symbol **DPV\_STACK\_INST\_PORT\_ALL** (oxso00oooo), and the base of the parallel heap region is given by the symbol DPV\_HEAP\_INST\_PORT\_ALL (0x70000000).

You can construct an address within these regions by adding a byte offset to these base addresses.

**Important:** Before you can access a stack or heap word, the memory region must have been expanded to include the address (that is, you must first allocate the memory before you can legally access it).

# **B.3 Expanding the Stack or Heap**

When you want to expand the stack or heap, you make a CMosT system call to manipulate the pointer of the appropriate memory region. You can do this either from the partition manager or from a processing node. If you do this from a node, only one processing node must (and should) make the allocation call.

To access the appropriate CMosT routines, include the header file:

```
#include <cmsys/cm_memory.h>
```
The memory pointer system calls from the partition manager are:

*Appendix B. No-RTS Pl M o Allocation* 77

```
CM memaddr t
  CM_set_dp_stack_ptr (CM_memaddr_t new_limit)
CM memaddr t
  CM_set_dp_heap_ptr (CM_memaddr_t new_limit)
CM_memaddr_t CM_get_dp_stack ptr ()
CM_memaddlr_t CM_get_dp_heap_ptr ( )
```
The equivalent calls from the node are:

```
CM memadd.r t
  CMPE set dp_stack ptr (CM_memaddr_t new_limit)
CM memaddr t
  CMPE_set_dpheap tr (CM_memaddr_t new_limit)
CM memaddr t CMPE_get_dp_stack_ptr ()
CM memaddr t CMPE_get_dp_heap_ptr ()
```
All of these routines return a **CM\_memaddr\_t** value, which is *anAll-VU, Instruc*tion *Space* address, representing the current position of the memory pointer (in the case of the set routines, this is the value of the pointer after you have modified it). The value of the pointer is always one more than the highest allocated address in the memory region.

You cannot access allocated memory using the **CM** memaddr t values returned from these system calls, because they are in All-VU instruction space. You must translate this value into a *Single-VU Data Space* pointer, as described in Section B.4 below.

To use the set system calls, you pass in the highest address that you want to have allocated. The pointer value the call returns will always be greater than this value (unless there is insufficient memory remaining, in which case zero is returned), but it may not be exactly one more than the address you passed in.

**Important:** Don't make a "copy" of the stack or heap pointer and expect the copy to remain valid. Stack and heap memory can be allocated for other reasons than explicit system calls from your program. Thus, the stack and heap pointers can change without warning. You should always use the current value returned by the system calls mentioned above when determining the current size of the stack or heap.

If you want to deallocate parallel memory (in other words, shrink the stack or heap regions), call the appropriate **set** function with the new lower limit.

Note: CMOST currently does not allow the regions to shrink, and thus the above call will have no effect, and the current limit will be returned. Nevertheless, it is sensible to include deallocation calls, for compatibility with later software versions.

# **B.4 Translating Stack and Heap Addresses**

You can change **CM\_memaddr\_t** values into valid data space addresses using the following C macro, which is defined in **cmsys/dp.h:**

data address = TOGGLE DPV SPACE(instruction address);

Note that the returned data space address is still an *All-VU* address. It cannot be used to read from memory, and if used to store to memory, the stored value will be written to all four VUs (broadcast).

You can change the data space address to point to a single VU by using one of the following macros:

```
VU 0address = CHANGE DP(data address, DP O);
VU 1 address = CHANGE DP(data address, DP 1);
VU 2 address = CHANGE DP(data address, DP 2);
VU 3 address = CHANGE DP(data address, DP_3);
```
The resulting addresses are pointers to single word/doubleword in stack or heap memory and can be used, for example, as a C pointer value to read or write memory values.

**Note:** Parallel memory, accessed by the node processor is always mapped with caching *disabled.* Thus, access to words/doublewords in the above fashion will be 2 to 3 times slower than normal cached accesses.

Also, all attempts to read/write parallel memory using pointers that are not word aligned will result in memory faults.

*p-p0on-R* -· *P* y'l *A* 

**S**

# **B.5 Using pmalloc to Allocate Memory**

There is a sample C routine, pmalloc. An example of its definition and use can be found in the file:

/usr/examples/cmmd/hostless/c/mp\_parallel\_perf/parray.c

 $\label{eq:2.1} \frac{1}{\sqrt{2}}\sum_{i=1}^n\frac{1}{\sqrt{2}}\sum_{i=1}^n\frac{1}{\sqrt{2}}\sum_{i=1}^n\frac{1}{\sqrt{2}}\sum_{i=1}^n\frac{1}{\sqrt{2}}\sum_{i=1}^n\frac{1}{\sqrt{2}}\sum_{i=1}^n\frac{1}{\sqrt{2}}\sum_{i=1}^n\frac{1}{\sqrt{2}}\sum_{i=1}^n\frac{1}{\sqrt{2}}\sum_{i=1}^n\frac{1}{\sqrt{2}}\sum_{i=1}^n\frac{1}{\sqrt{2}}\sum_{i=1}^n\frac$ 

 $\label{eq:2.1} \frac{1}{2} \sum_{i=1}^n \frac{1}{2} \sum_{j=1}^n \frac{1}{2} \sum_{j=1}^n \frac{1}{2} \sum_{j=1}^n \frac{1}{2} \sum_{j=1}^n \frac{1}{2} \sum_{j=1}^n \frac{1}{2} \sum_{j=1}^n \frac{1}{2} \sum_{j=1}^n \frac{1}{2} \sum_{j=1}^n \frac{1}{2} \sum_{j=1}^n \frac{1}{2} \sum_{j=1}^n \frac{1}{2} \sum_{j=1}^n \frac{1}{2} \sum_{j=1}^n \frac{$ 

 $\label{eq:2.1} \frac{1}{\sqrt{2}}\int_{\mathbb{R}^3}\frac{1}{\sqrt{2}}\left(\frac{1}{\sqrt{2}}\right)^2\frac{1}{\sqrt{2}}\left(\frac{1}{\sqrt{2}}\right)^2\frac{1}{\sqrt{2}}\left(\frac{1}{\sqrt{2}}\right)^2\frac{1}{\sqrt{2}}\left(\frac{1}{\sqrt{2}}\right)^2.$ 

I

 $\label{eq:2.1} \frac{1}{\sqrt{2}}\int_{\mathbb{R}^3}\frac{1}{\sqrt{2}}\left(\frac{1}{\sqrt{2}}\right)^2\frac{1}{\sqrt{2}}\left(\frac{1}{\sqrt{2}}\right)^2\frac{1}{\sqrt{2}}\left(\frac{1}{\sqrt{2}}\right)^2\frac{1}{\sqrt{2}}\left(\frac{1}{\sqrt{2}}\right)^2.$ 

 $\pmb{\mathfrak{f}}$ 

 $\frac{1}{2}$ 

 $\mathbf{r}$ 

### **Index** ' \_""-~. : ' a..................

# **A**

**a. out,** 29 access to devices or processes, 4 to the system, 4, 28 administrator, system, 2 at, 30

# **B**

batch, 30 batch job execution, 30 breakpoints, 39, 48 busy time, 32

# **C**

 $\bullet$ 

CM\_NO\_PN\_CORE, 35, 37 CM\_panic, 33 cmmd-ld, 21 CMMD\_enable, 23 CMMD enable host(), 23 CMOST, 3,28 CMPN panic, 33 cmps, 28 *CMTSD\_corepnX.pid,* 37 CMTSD\_errors *.pid,* 36 compiling a program, to allow debugging, 44 compiling and linking host/node programs, 22 compiling and linking hostless programs, 20 control processors, 3 core files, 37

# **D**

**dbx,** commands, 40 debugging a program, 39

# **E**

elapsed time, 32 errors diagnosing, 36 file, 36 handling, 33 executing a batch job, 30 executing a program, 29

# **F**

files core files, 37 errors file, 36

# **H**

handling errors, 33 host, 3 host/node programs, 14 host-node programming model, 1 hostless programming model, 1 hostless programs, 12, 20

# $\mathbf{I}$

I/O global independent mode, (CMMD independent), 13 global synchronous broadcast mode, **(CMD\_sync\_bc), 13** global synchronous sequential mode, (CMMD\_sync\_seq), 13 local mode, (CMMD local), 13 I/O Server, 23 idle time, 32 interprocessor communication, 1 interprocessor communication networks, 3

## **l**

logging in, 4

### **M**

massively parallel, 3 memory, 29 message-passing programs. *See* programs

# **N**

nodes, 28 NQS, 30

# **P**

partition, 2, 3, 5, 28 partition manager, 4, 28 PN, 3 PN Debug, 45 **pndbx** commands, 41 sample session, 52 starting, 44 using, 45 **printf,** 36 Prism programming environment, 39, 44 processing elements, 3 processing nodes, 3

programs compiling, for debugging, 44 components of, 11 creating, 11 debugging, 39 executing, 27, 29 running on the host, 11 terminating with errors, 36 timing, 31 ps, 28, 29

# **Q**

qdel, 30 **qlimit,** 30 qstat, 30,31 **qsub,** 30

### **R**

remote shells, 4 rlogin, 4, 28 rsh, 4, 28

# **S**

script file, for batch requests, 30 SIGTERM signal, 35 space-sharing, 2 **stderr,** 13 stdin, 13 stdout, 13 supervisor mode, 5 system administrator, 2 system status, 5, 28

### **T**

timing a program, 31 tracebacks, 37

### **U**

UNIX facilities, 2 user mode, 5

ŧ